# Devuelva su tarjeta de registro de producto hoy mismo y obtenga lo mejor de su compra.

Al registrar su modelo con PHILIPS usted cumplirá con los requisitos para obtener todos los valiosos beneficios que se indican a continuación, ¡no se los pierda! Llene y devuelva su tarjeta de registro del producto ahora mismo para garantizar:

# \*Comprobante de Compra

La devolución de la tarjeta incluida garantiza que se archive la fecha de compra, de modo que no necesitará más papeleo para obtener el servicio de garantía.

# \*Seguridad del producto **Notificación**

Al registrar su producto, recibirá la notificación (directamente del fabricante) en el raro caso de un retiro de productos o de defectos en la seguridad.

# \*Beneficios adicionales de la propiedad del producto

Registrar su producto garantiza que recibirá todos los privilegios a los cuales tiene derecho, incluyendo las ofertas especiales para ahorrar dinero.

# **PHILIPS**

¡Felicitaciones por su compra y bienvenido a la "familia"!

## Estimado propietario de un producto PHILIPS:

Gracias por su confianza en PHILIPS. Usted ha escogido uno de los productos mejor construidos y con mejor respaldo disponible hoy en día. Haremos todo lo que esté a nuestro alcance por mantenerle satisfecho con su compra durante muchos años.

Como miembro de la "familia" PHILIPS, usted tiene derecho a estar protegido con una de las garantías más completas y redes de servicio más sobresalientes de la industria. Lo que es más: su compra le garantiza que recibirá toda la información y ofertas especiales a las que tiene derecho, además de un fácil acceso a los accesorios desde nuestra cómoda red de compra desde el hogar.

Y lo que es más importante: usted puede confiar en nuestro irrestricto compromiso con su satisfacción total.

Todo esto es nuestra manera de decirle bienvenido y gracias por invertir en un producto PHILIPS.

P.S. Con el fin de obtener lo mejor de su compra PHILIPS, asegúrese de llenar y de devolver inmediatamente su tarjeta de registro del producto.

#### Conozca estos símbolos de **Seguridad**

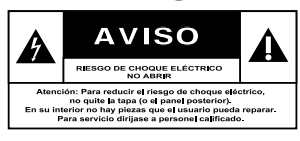

Este "relámpago" indica material no aislado dentro de la unidad que puede causar una descarga eléctrica. Para la seguridad de todos en su hogar, por favor no retire la cubierta del producto.

El "signo de exclamación" llama la atención hacia funciones sobre las que<br>debería leer con atención en la literatura adjunta para evitar problemas operativos y de mantenimiento.

**ADVERTENCIA** Para reducir el riesgo de incendios o de descarga eléctrica, este aparato no se debe exponer a la lluvia ni a la humedad, y no se le deben colocar encima objetos llenos de líquido como jarrones. PRECAUCIÓN: Para evitar descargas eléctricas, haga que la paleta ancha del enchufe coincida con la ranura ancha e introdúzcala

**ATTENTION: Pour éviter les chocs élec**triques, introduire la lame la plus large de la fiche dans la borne correspondante de la prise et pousser jusqu'au fond.

#### Sólo para uso del cliente

Escriba a continuación el Nº de serie, el cual se ubica en la parte posterior del gabinete. Guarde esta información para futura referencia N° de modelo.

N° de serie.

hasta el fondo.

PHILIPS *Visite nuestro sitio en el World Wide Web en http://www.usasupport.philips.com*  96

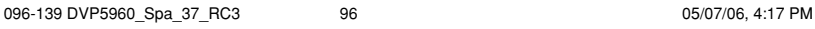

# **INSTRUCCIONES IMPORTANTES DE SEGURIDAD**

- **1. Lea estas instrucciones.**
- **2. Conserve estas instrucciones.**
- **3. Lea todos los avisos.**
- **4. Siga todas las instrucciones.**
- **5. No utilice este aparato cerca del agua.**
- **6. Para limpiar el aparato utilice sólo un trapo seco.**
- **7. No tape las aperturas de ventilación. Proceda a su instalación de acuerdo con las instrucciones del fabricante.**
- **8. No instale el equipo cerca de fuentes de calor** – Como radiadores, calentadores, estufas o cualquier otro aparato (incluyendo los amplificadores) generador de calor.
- **9. No anule la seguridad de la clavija de corriente**

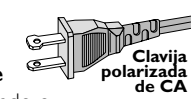

(ya sea de tipo polarizado o con toma de tierra). Las clavijas polarizadas tienen dos patillas, una más ancha que la otra. Las que disponen de toma de tierra tienen dos patillas y una tercera que es la de conexión a tierra.Tanto la patilla más ancha como la toma de tierra han sido incorporadas a la clavija para su seguridad personal. Si la clavija suministrada con el equipo no es compatible con su toma de corriente, consulte a un electricista para sustituir la toma de corriente obsoleta.

#### **10.Proteja debidamente el cable**

**impidiendo** que pueda pisarse o incluso perforarse, especialmente en la parte más próxima a la clavija y en el punto de salida del equipo.

**11.Utilice exclusivamente aquellos dispositivos/ accesorios** recomendados por el fabricante.

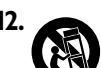

#### **12. Coloque el equipo exclusivamente** sobre aquellos

carros, bases, trípodes, soportes o mesas especificados por el comerciante o vendidos con el equipo. Cuando utilice un carro, tenga cuidado al desplazar el conjunto carro/ equipo par a evitar posibles daños por vuelco.

**13.Desenchufe el aparato** durante tormentas eléctricas o cuando no vaya a ser utilizado durante largo tiempo.

#### **14.Confíe el mantenimiento y las**

**reparaciones** a personal técnico especializado. El equipo deberá repararse siempre que haya resultado dañado dede alguna manera, como por ejemplo por daños en el cable o en la clavija, por derrame de líquido sobre el equipo, por objetos que hubieran podido introducirse en su interior, por exposición del equipo a la lluvia o a ambientes húmedos, cuando el equipo no funcione con normalidad o cuando hubiera sufrido algún tipo de caída.

# **15.Uso de las pilas – ADVERTENCIA:**

Para prevenir escapes en las pilas, que pueden ocasionar lesiones físicas, daños a su propiedad o dañar la unidad:

- Instale **todas** las pilas correctamente, **+** y  como está marcado en la unidad.
- No mezcle las pilas (**viejas** con **nuevas** o **de carbono** y **alcalinas**, etc.).
- Extraiga las pilas cuando no vaya a usar la unidad durante largo tiempo.
- **16.El aparato no debe exponerse a goteos ni salpicaduras.**
- **17.No coloque nada que pueda ser peligroso sobre el aparato** (por ejemplo, objetos llenos de líquido, velas encendidas).
- **18.**Ese producto puede contener el plomo y mercurio. La eliminación de este material puede estar regulada debido a consideraciones medioambientales. **Para obtener información sobre la eliminación o reciclaje de material, póngase en contacto con las autoridades locales [o con la Electronic Industries Alliance : www. eiae.org].**

096-139 DVP5960\_Spa\_37\_RC3 05/07/06, 4:17 PM 97

# **Índice**

**Español**

 $\begin{array}{c|c} \hline \quad \quad & \quad \quad & \quad \quad \\ \hline \quad \quad & \quad \quad & \quad \quad \\ \hline \quad \quad & \quad \quad & \quad \quad \\ \hline \end{array}$ 

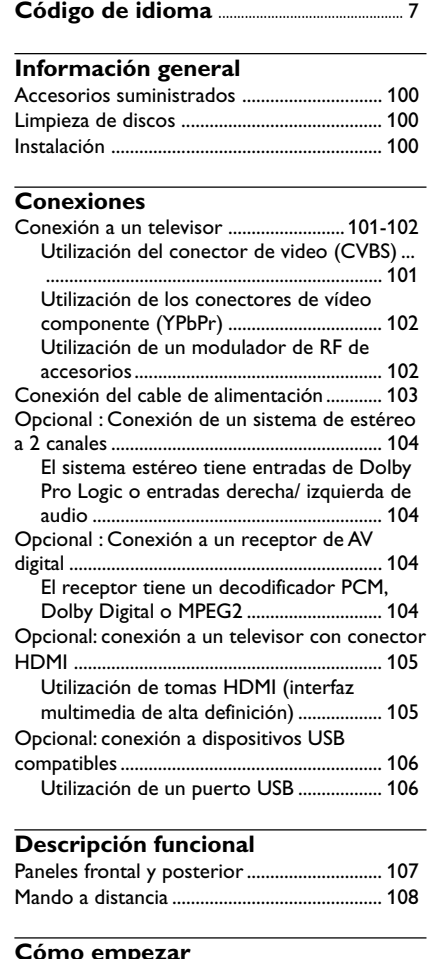

## **Cómo empezar**

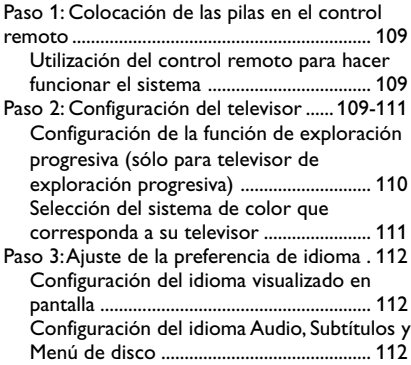

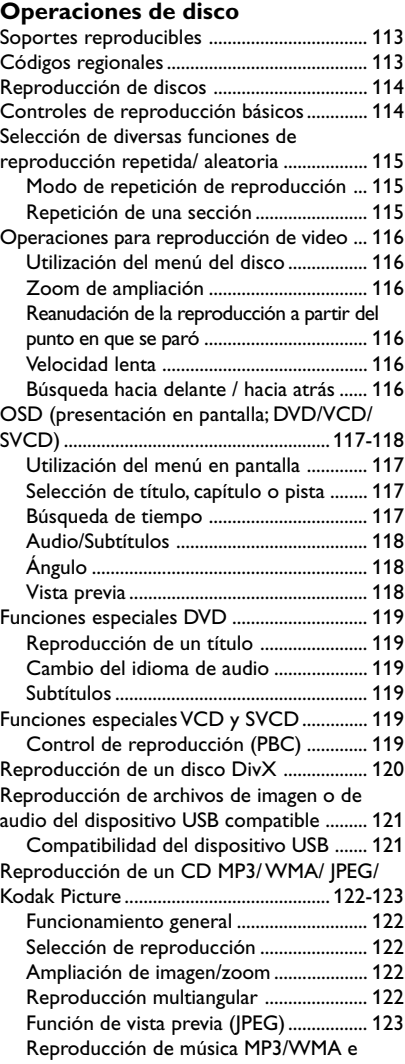

 $\begin{array}{c} \boxed{\phantom{000}} \\ \boxed{\phantom{000}} \end{array}$ 

 $\overline{\overline{\phantom{m}}}$ 

imágenes JPEG simultáneamente ............ 123

 $\overline{a}$ 

096-139 DVP5960\_Spa\_37\_RC3 98 98 05/07/06, 4:17 PM

# **Índice**

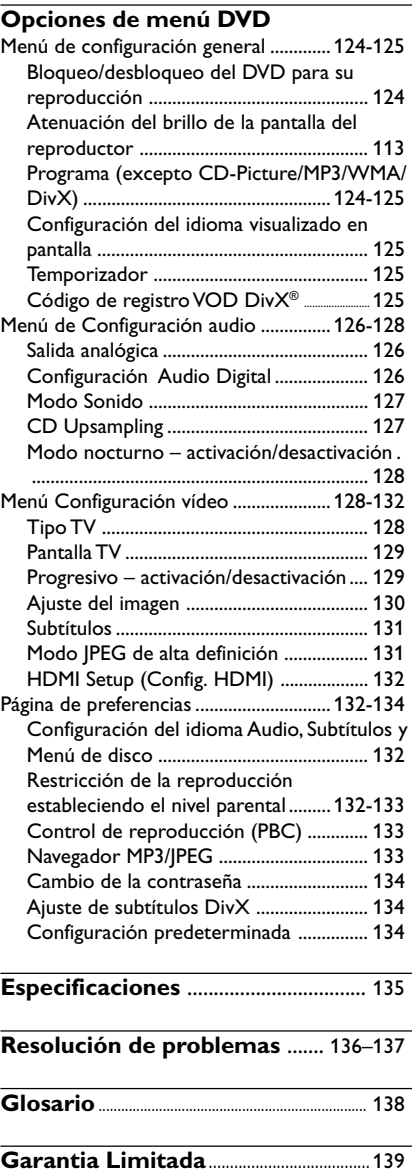

 $\mathrel{\sqcup}$ 

**Español**

99

 $\overline{\overline{\phantom{a}}}$ 

 $\frac{1}{\sqrt{2\pi}}$ 

# **Información general**

## **Accesorios suministrados**

Cable de vídeo compuesto (amarillo)

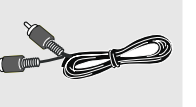

Cable de audio (blanco, rojo)

Control remoto y dos

pilas AAA

**Español**

#### **Limpieza de discos**

Para limpiar un disco, pase un paño suave desde el centro hasta el borde del disco en línea recta.

#### **PRECAUCIÓN**

No utilice disolventes como benceno, diluyentes, limpiadores disponibles en comercios o pulverizadores antiestáticos para discos.

Dado que la unidad óptica (láser) del sistema DVD funciona con más potencia que los reproductores de DVD o CD normales, los CD de limpieza para estos reproductores puede dañar la unidad óptica (láser). Por lo tanto, absténgase de utilizar un CD limpiador.

## **Instalación**

#### **Cómo encontrar una ubicación apropiada**

– Coloque el aparato sobre una superficie plana, resistente y estable. No coloque el aparato sobre una alfombra.

– No coloque el aparato encima de otro equipo que emita calor (por ejemplo, un receptor o un amplificador).

– No ponga nada debajo del aparato (por ejemplo, CD o revistas).

#### **Espacio para la ventilación**

– Coloque el aparato en un lugar con ventilación suficiente para evitar su calentamiento interno. Para evitar que se recaliente el aparato, deje un espacio de al menos 10 cm (4,0") desde la parte posterior y superior, así como 5 cm (2,0") desde la parte izquierda y derecha.

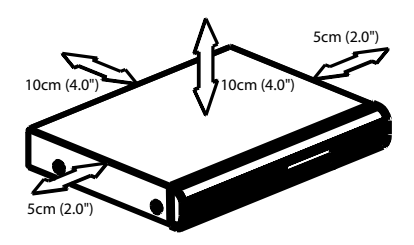

#### **Evite altas temperaturas, humedad, agua y polvo**

– No exponga el aparato a goteos ni salpicaduras.

– No coloque sobre el aparato objetos que puedan suponer un peligro para el mismo (por ejemplo, objetos que contengan líquido o velas encendidas).

096-139 DVP5960\_Spa\_37\_RC3 05/07/06, 4:17 PM 100

# **Conexión a un televisor**

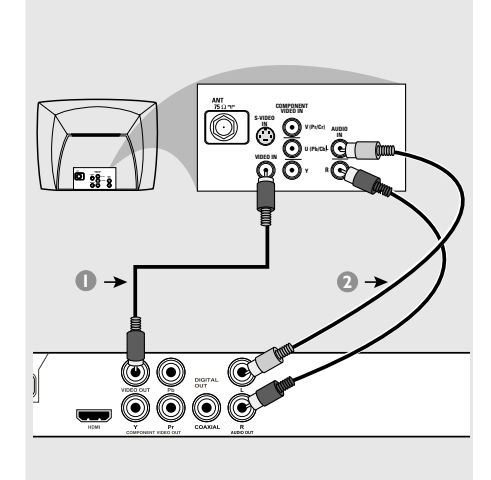

# **¡IMPORTANTE!**

**– Solamente necesita hacer una conexión de vídeo de entre las opciones siguientes, según las capacidades del sistema de su televisor. – Conecte el reproductor DVD directamente al televisor**

**Utilización del conector de video (CVBS)**

- 1 Utilice el cable de vídeo compuesto para conectar el conector **CVBS** del sistema DVD la entrada de vídeo VIDEO IN (o etiquetada A/V In, Video In, Composite o Baseband) en el televisor *(cable suministrado)*.
- <sup>2</sup> Para oír el sonido de este reproductor de DVD a través de su televisor, utilice los cables de audio (blanco/ rojo) para conectar los conectores AUDIO OUT (L/R) del reproductor de DVD a las correspondientes entradas de audio AUDIO IN del televisor *(cable suministrado)*.

## **COMPONENT VIDEO IN S-VIDEO V (Pr/Cr) AUDIO IN U (Pb/Cb) VIDEO IN Y COMPONENT OUTV (Pr/Cr) VIDEO IN 1 2** O  $\circledcirc$

#### **¡IMPORTANTE!**

**– Sólo es posible obtener calidad de vídeo de exploración progresiva si se utilizan conexiones Y, Pb y Pr y un televisor de exploración progresiva.**

**Utilización de los conectores de vídeo componente (YPbPr)**

- 1 Utilice los cables de vídeo componente (rojo/ azul/ verde) para conectar los conectores Pr / Pb / Y del reproductor de DVD a los correspondientes conectores de entrada de vídeo componente (o etiquetados como Pr / Pb / Y o YUV) del televisor *(cable no suministrado)*.
- 2 Para oír el sonido de este reproductor de DVD a través de su televisor, utilice los cables de audio (blanco/ rojo) para conectar los conectores AUDIO OUT (L/R) del reproductor de DVD a las correspondientes entradas de audio AUDIO IN del televisor *(cable suministrado)*.
- <sup>3</sup> Consulte la página 110 para obtener información sobre la configuración de la exploración progresiva.

**2**

Cable coaxial de RF al televisor

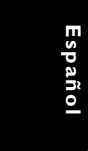

# **INTIN** TOTV VIDEO AUDIO IN<br>  $\leq$  **IN** R L ⋒  $C$  CH4  $\textcolor{red}{\textbf{4D}}$ Señal de TV de क्रि **1** antena o cable  $\sqrt{6}$ 厄 O — 0006

Parte posterior de modulador de RF (ejemplo solamente)

吅 Ô

# **¡IMPORTANTE!**

**– Si su televisor solamente tiene un conector Antenna In (o etiquetado como 75 ohm o RF In), necesitará un modulador de RF para ver la reproducción de DVD en el televisor. Consulte a su vendedor de electrónica o contacte con Philips para obtener detalles sobre la disponibilidad y el funcionamiento del modulador de RF.**

**Utilización de un modulador de RF de accesorios**

- 1 Utilice el cable de video compuesto (amarillo) para conectar el conector **CVBS** del reproductor de DVD al conector de entrada de vídeo del modulador de RF.
- 2 Utilice el cable coaxial de RF (no suministrado) para conectar el modulador de RF al conector de RF de su televisor.

# **Conexión del cable de alimentación**

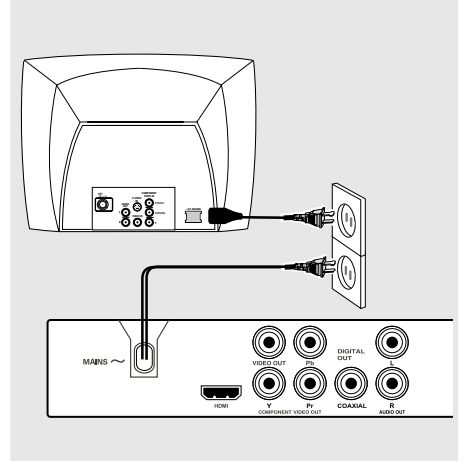

**Después de que todo esté conectado correctamente, enchufe el cable de alimentación de CA en el tomacorriente.** No realice ni cambie nunca conexiones con la corriente conectada.

#### Cuando no hay colocado un disco, **pulse STANDBY ON en el panel delantero del reproductor de DVD.**

**Es posible que aparezca "**NO DISC**" en el panel de visualización.**

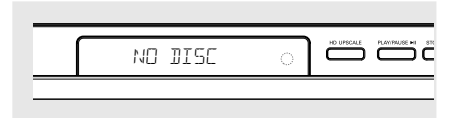

 $\Box$ 

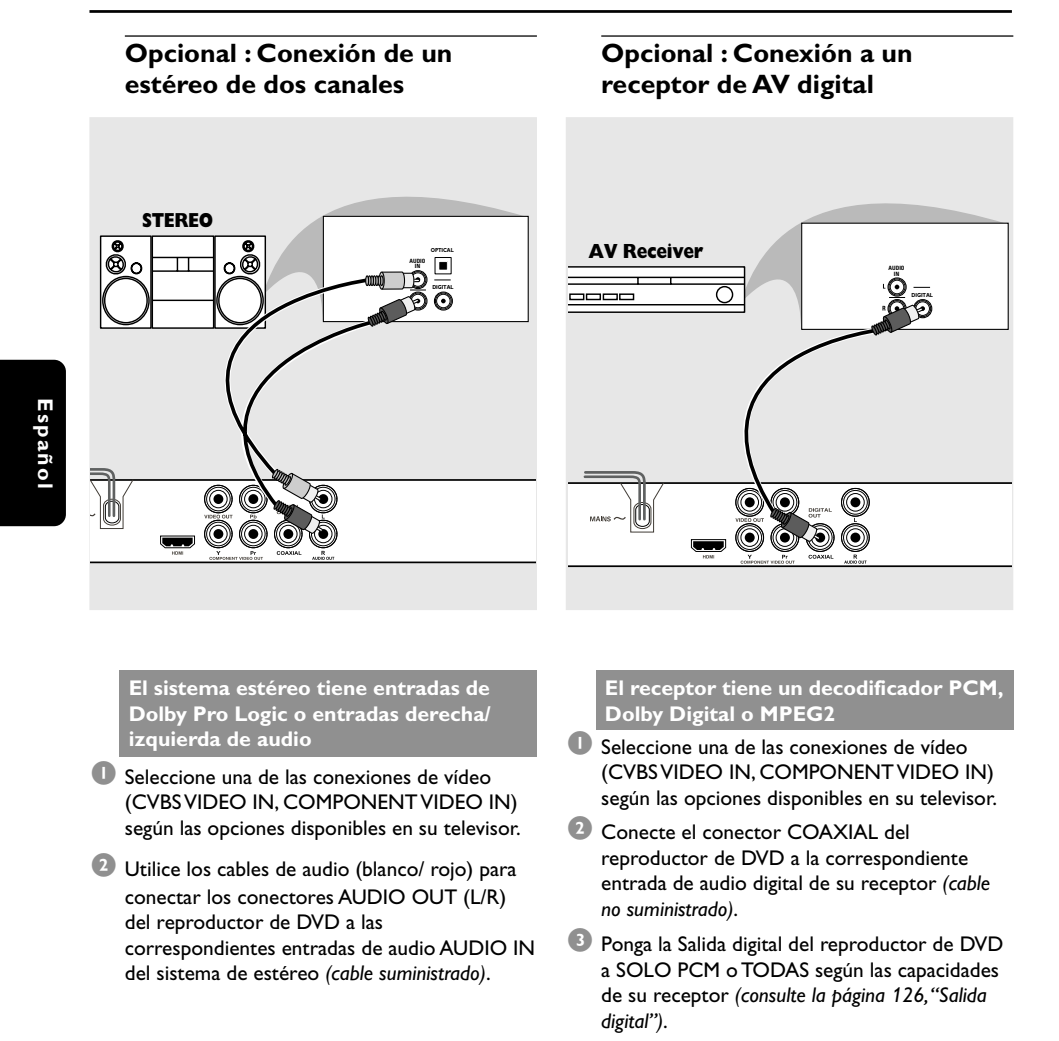

*Consejo útil:*

*– Si el formato de audio de la salida digital no concuerda con las características del receptor, éste producirá un sonido intenso y distorsionado o no sonará en absoluto.*

**Español**

# **Opcional: conexión a un televisor con conector HDMI**

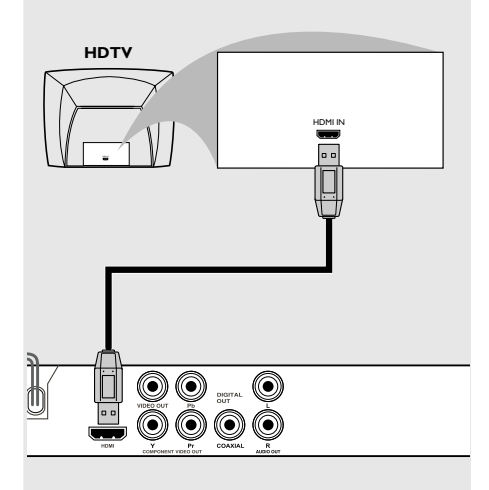

**Utilización de tomas HDMI (interfaz multimedia de alta definición)**

- El sistema HDMI permite la conexión de transmisiones digitales sin modificar ni comprimir a fin de obtener un sonido y una imagen de la mayor calidad y nitidez posibles.
- Incluye conectividad Plug and play mediante un sólo cable para salida tanto de audio como de vídeo.
- Utilice un cable HDMI (no suministrado) para conectar la toma HDMI OUT del reproductor de DVD a la toma HDMI IN de un dispositivo compatible con HDMI (por ejemplo un ordenador, un reproductor de DVD, un decodificador).

➜ Es posible que deba esperar un rato mientras el reproductor de DVD y el dispositivo de entrada se comunican y se inician.

- → La reproducción comienza automáticamente.
- Consulte la página 132 para obtener información sobre la configuración de HDMI.

*Consejos útiles:*

*– Si está utilizando el conector HDMI como fuente de audio, compruebe que"Digital Output" (Salida digital) está en "PCM Only" (Sólo PCM) (consulte la página 126 "Digital Output" (Salida digital).*

096-139 DVP5960\_Spa\_37\_RC3 105<br>
105<br>
105<br>
105<br>
205/07/06, 4:17 PM

# **Opcional: conexión a dispositivos USB compatibles**

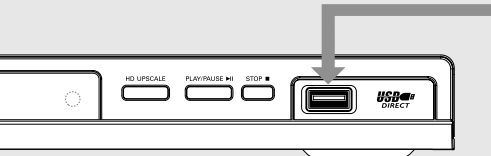

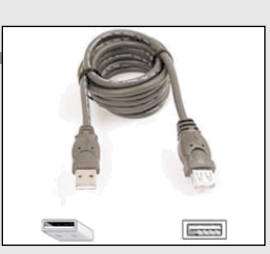

Cable de extensión USB (accesorio opcional, no suministrado)

# **Utilización de un puerto USB**

Sólo puede ver el contenido de los siguientes dispositivos USB compatibles mediante este sistema de DVD. No se pueden modificar ni grabar los datos en un disco DVD+R/+RW.

- $\bullet$  Conecte el dispositivo USB compatible directamente al puerto USB del panel frontal (como se muestra en la ilustración anterior).
- 2 Pulse el botón **USB** en el control remoto para ver los archivos almacenados en el dispositivo USB compatible.
- 3 Debe detener la reproducción antes de extraer el dispositivo USB compatible del puerto USB.

*Consejos útiles:*

*– El puerto USB sólo admite USB1.1 y la reproducción de JPEG/MP3/WMA.*

*– El puerto USB es intercambiable en caliente y capaz de leer desde los siguientes dispositivos: {Thumb drive (unidad thumbdrive) o flash drive (unidad flash), lectores de tarjeta*

*para distintos tipos de tarjeta, disco duro portátil y reproductores MP3}. – Si se conecta un dispositivo USB no*

*compatible, el reproductor mostrará: dispositivo no compatible.*

*– Si el dispositivo USB no encaja en el puerto USB, debe utilizar un cable de extensión USB.*

# **Descripción funcional**

#### **Paneles frontal y posterior PUERTO USB** – Introduzca el dispositivo USB compatible. 9 **STOP STANDBY-ON**  $\phi$ – Detiene la reproducción – Enciende el reproductor o lo cambia a 2; **PLAY/PAUSE** modo de espera. – Inicia o realiza una pausa en la reproducción **Bandeja de disco HD UPSCALE (REALCE HD) OPEN/CLOSE ▲** – Cambia la resolución de HDMI a '480p', '576p', **Español** – Abre y cierra la bandeja de disco '720p'(50Hz), '720p'(60Hz) y '1080i'(50Hz), '1080i'(60Hz). **PANTALLA IR Sensor** – Muestra el estado actual del reproductor – Apunte el control remoto a este senso ة כ **USB**

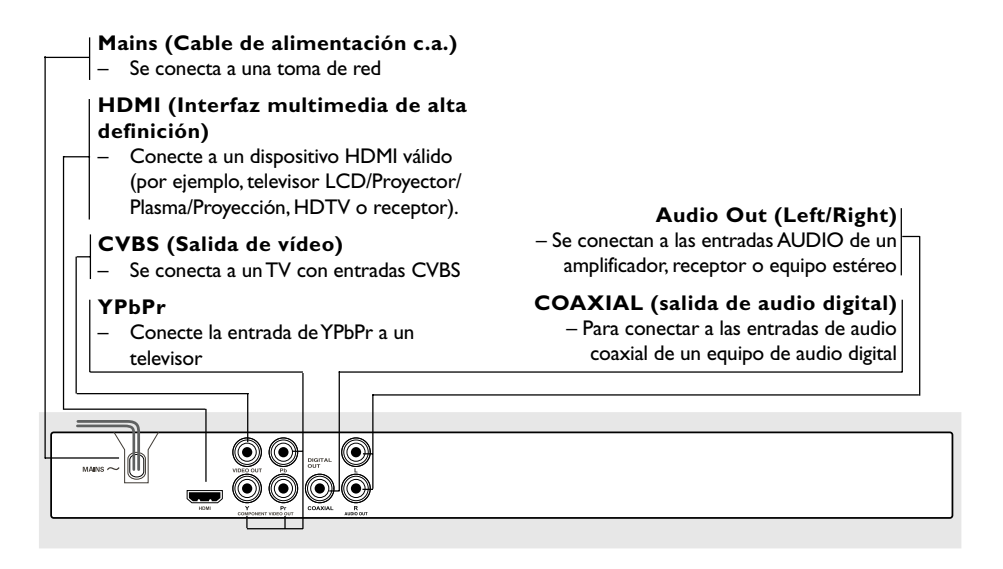

**Precaución: No toque los contactos internos de los conectores del panel posterior. Una descarga electrostática podría ocasionar daños irreparables en la unidad.**

# **Descripción funcional**

**DISC MENU**

# **Mando a distancia**

**Español**

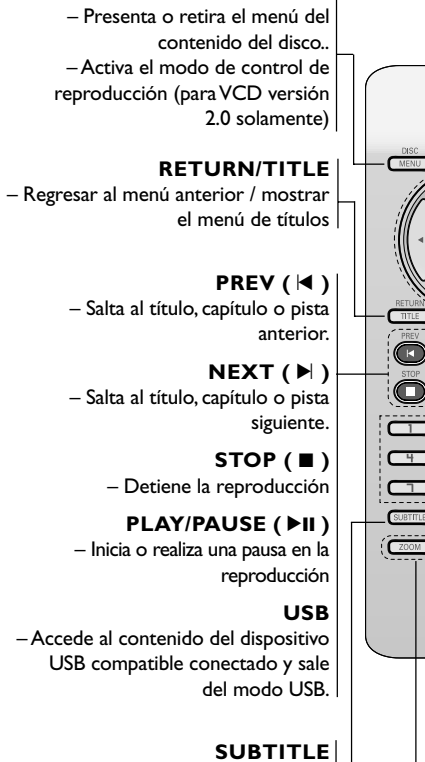

– Selecciona el idioma de los subtítulos de un DVD.

**ZOOM** – Aumenta una imagen en la pantalla

del televisor **REPEAT**

– Selecciona diversos modos de repetición.

## **REPEAT (A-B)**

– Repite la reproducción de una sesión específica de un disco.

> *Consejo útil: Pulse "STOP" en torno a dos segundos para abrir o cerrar la bandeja de disco.*

 $\mathcal{L}$ 

**DISPLAY**

 $\blacktriangleleft$   $\blacktriangleright$ 

 $\blacktriangle$ 

**OK**

 $\overline{C}$ 

**PHILIPS** DVD PLAYER

**SETUP**

**AUDIO**

– Enciende el reproductor o lo cambia a modo de espera.

– Información gráfica en la pantalla del TV durante la reproducción

Botones del cursor para desplazarse hacia la izquierda o derecha, o bien, para realizar búsquedas hacia delante o atrás.

– Botones del cursor para desplazarse hacia arriba o abajo, o bien, para avanzar o retroceder

– Confirma una entrada o una

– Acceso o salida del menú del sistema del reproductor de DVD

**Teclado alfanumérico 0-9** – Selecciona las opciones numeradas de un menú

> Selecciona un idioma (DVD/ VCD) o canal de audio.

a cámara lenta.

selección.

108

096-139 DVP5960\_Spa\_37\_RC3 108 108 1096-139 05/07/06, 4:17 PM

# **Paso 1: Colocación de las pilas en el control remoto**

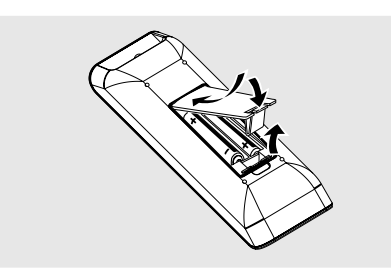

- 1 Abra la tapa del compartimiento de las pilas.
- <sup>2</sup> Coloque dos pilas tipo R03 o AAA, de acuerdo con las indicaciones  $(+-)$  del interior del compartimiento.
- <sup>3</sup> Cierre la tapa.

**Utilización del control remoto para hacer funcionar el sistema**

- $\bullet$  Apunte el control remoto directamente al sensor remoto (iR) de la unidad principal.
- <sup>2</sup> No coloque ningún objeto entre el control remoto y el reproductor de DVD mientras hace funcionar el reproductor de DVD.

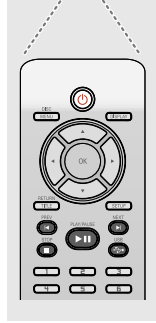

 $rac{10.195545}{5}$ 

#### **¡PRECAUCIÓN!**

**– Retire las pilas si están gastadas o si el control remoto no se utilizará durante un periodo largo.**

**– No utilice pilas viejas y nuevas o**

**diferentes tipos de pilas en combinación. – Las pilas contienen sustancias**

**químicas, por lo tanto deben desecharse de la forma correcta.**

# **Cómo empezar**

# **Paso 2: Configuración del televisor**

# **¡IMPORTANTE!**

**Asegúrese de que ha realizado todas las conexiones necesarias. (Véase la página 101-102 "Conexión a un televisor").**

- 1 Encienda el televisor y póngalo al canal de entrada de vídeo correcto. Aparece la pantalla de fondo del DVD en el televisor.
- <sup>2</sup> Normalmente estos canales están entre los canales más altos y más bajos y pueden llamarse FRONT, A/V IN o VIDEO. Para más detalles, consulte el manual de su televisor.  $\rightarrow$  O, puede ir al canal 1 de su televisor y después pulsar el botón de disminución de número de canal hasta que vea el canal de entrada de vídeo.

➜ O, el control remoto del televisor puede tener un botón o un interruptor que seleccione diferentes modos de vídeo.

 $\bullet$  Si está usando un equipo externo (por ejemplo, sistema de audio o receptor), enciéndalo y seleccione la fuente de entrada que esté conectada a la salida del reproductor DVD. Más detalles en el manual de uso del equipo externo.

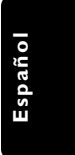

# **Cómo empezar**

**Configuración de la función de exploración progresiva (sólo para televisor de exploración progresiva)**

La pantalla de exploración progresiva muestra el doble de marcos por segundo que la exploración entrelazada (sistema de TV normal). La exploración progresiva utiliza casi el doble de líneas para ofrecer una resolución de imagen y una calidad mayores.

## **¡IMPORTANTE!**

**Antes de activar la función de exploración progresiva, debe asegurarse de que:**

- 1) El televisor acepta señales progresivas (se requiere un televisor de exploración progresiva).
- 2) Ha conectado el reproductor de DVD al televisor mediante Y Pb Pr (consulte la página 101.)
- <sup>1</sup> Encienda el televisor.

**Español**

- <sup>2</sup> Desactive el modo de exploración progresiva en el televisor o active el modo de entrelazado (consulte el manual de usuario del televisor.)
- **B** Pulse **POWER**  $\uparrow$  en el control remoto para encender el reproductor de DVD.
- 4 Seleccione el canal de entrada correcto en el televisor (consulte la página 109). ➜ Aparece la pantalla de fondo del DVD en el televisor.
- 5 Pulse **SETUP**.
- 6 Pulse 2 para seleccionar {VIDEO SETUP PAGE} (PÁG. CONFIG. VÍDEO).

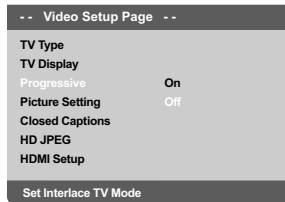

7 Seleccione {ON} (Activado) en la opción {PROGRESSIVE} (Progresiva) y, a continuación, **OK** para confirmar.

→ Aparece el menú de instrucciones en el televisor.

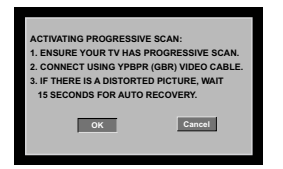

8 Pulse < para resaltar **OK** en el menú y OK para confirmar.

**Hasta que active el modo de exploración progresiva, aparecerá una pantalla distorsionada en el televisor.**

9 Active la función de exploración progresiva del televisor (consulte el manual del usuario del televisor.)

 $\rightarrow$  El siguiente menú aparece en el televisor.

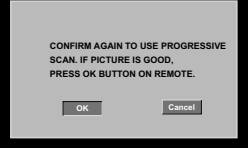

**10** Pulse < para resaltar  $\overline{\phantom{a}}$  ok en el menú y OK para confirmar.

.<br>→ La configuración ha finalizado. Ya puede disfrutar de una gran calidad de imagen.

#### **Para desactivar el modo de exploración progresiva de forma manual**

- Espere 15 segundos para dar tiempo a la recuperación automática. *O bien,*
- Pulse OPEN CLOSE <sup>▲</sup> en el reproductor de DVD para abrir la bandeja de discos.
- 2 Pulse '**1**' en el teclado numérico del mando a distancia durante unos segundos. ➜ Aparece la pantalla de fondo del DVD en el televisor.

#### *Consejo útil:*

*– Existen televisores de exploración progresiva y de alta definición que no son totalmente compatibles con este sistema de DVD, lo que provoca una imagen poco natural cuando se reproduce un DVD de vídeo en el modo de exploración progresiva. Si éste es el caso, desactive la función de exploración progresiva tanto en el sistema de DVD como en el televisor.*

*CONSEJOS:* El ajuste subrayado es el ajuste predeterminado de fábrica. Para volver al menú anterior, pulse **4**. Para retirar el menú, pulse **SETUP**.

096-139 DVP5960 Spa 37 RC3 110 100 100 100 100 100 100 100 100 117 PM

#### **Selección del sistema de color que corresponda a su televisor**

Este sistema DVD es compatible con NTSC y PAL. Para que un DVD pueda reproducirse en este sistema DVD, el sistema de color del DVD, el televisor y el sistema DVD deben ser compatibles.

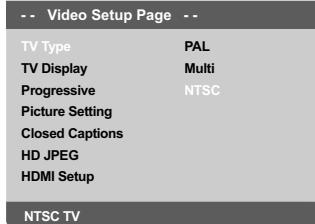

- 1 Pulse **SETUP**.
- **2** Pulse > para seleccionar {VIDEO SETUP PAGE} (PÁG. CONFIG. VÍDEO).
- $\bullet$  Pulse  $\blacktriangle \blacktriangledown$  para seleccionar {TV TYPE} (Tipo TV) y pulse  $\blacktriangleright$ .
- 4 Pulse  $\blacktriangle \blacktriangledown$  para resaltar una de las opciones siguientes:

**PAL** – Si el televisor conectado es un sistema PAL, seleccione este modo. Cambiará la señal de vídeo de un disco NTSC al formato PAL.

**NTSC** – Si el televisor conectado es un sistema NTSC, seleccione este modo. Cambiará la señal de vídeo de un disco PAL al formato NTSC.

**Multi** – Si el televisor conectado es compatible con NTSC y PAL (multisistema), seleccione este modo. El formato de salida estará de acuerdo con la señal de vídeo del disco.

# **Cómo empezar**

5 Seleccione un elemento y pulse **OK** para confirmar.

➜ Siga las instrucciones mostradas en el televisor para confirmar la selección (si las hay).

#### *Consejo útil:*

*– Antes de cambiar el ajuste estándar actual del televisor, asegúrese de que éste admita el sistema de TV estándar seleccionado.*

*– Si en el televisor no aparece una imagen correcta, espere 15 segundos para que se ejecute una restauración automática.*

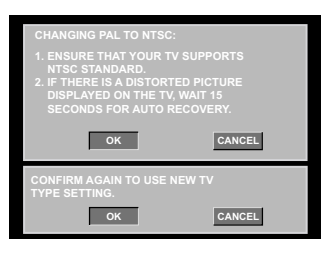

# **Español**

**Para restablecer el sistema de color predeterminado del televisor de forma manual:**

- Espere 15 segundos para dar tiempo a la recuperación automática. *O bien,*
- Pulse OPEN CLOSE ▲ en el reproductor de DVD para abrir la bandeja de discos.
- 2 Pulse '**3**' en el teclado numérico del mando a distancia durante unos segundos. ➜ Aparece la pantalla de fondo del DVD en el televisor.

*CONSEJOS:* El ajuste subrayado es el ajuste predeterminado de fábrica. Para volver al menú anterior, pulse 1. Para retirar el menú, pulse **SETUP**.

111

096-139 DVP5960 Spa 37 RC3 111 120 100 100 100 100 100 100 100 111

# **Cómo empezar**

## **Paso 3: Ajuste de la preferencia de idioma**

Las opciones de idioma son diferentes según el país o región. Es posible que no se correspondan con las ilustraciones que aparecen en el manual del usuario.

**Configuración del idioma visualizado en pantalla**

El idioma del menú del sistema que aparece en pantalla será el que establezca, independientemente de los distintos idiomas del disco.

**Set OSD Language English - - General Setup Page - - Disc Lock Display Dim Program Sleep FRANÇAIS DIVX(R) Vod Code ESPAÑOL**

## 1 Pulse **SETUP**.

- <sup>2</sup> Pulse ▶ para seleccionar {GENERAL SETUP PAGE} (PÁG. CONFIG. GENERAL).
- <sup>■</sup> Pulse  $\blacktriangle$  **v** para seleccionar {OSD LANGUAGE} (Idioma menús) y pulse ▶.
- 4 Pulse  $\blacktriangle$  para seleccione un idioma y pulse **OK**.

#### **Configuración del idioma Audio, Subtítulos y Menú de disco**

Puede seleccionar el idioma que prefiera de los disponibles para audio, subtítulos o menú del disco. Si el idioma seleccionado no está disponible en el disco, se utiliza el idioma por defecto del disco.

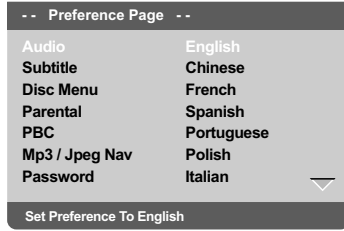

- 1 Pulse **STOP** dos veces y después pulse **SETUP**.
- 2 Pulse 2 para seleccionar {PREFERENCE PAGE} (PÁG DE PREFERENCIAS).
- <sup>3</sup> Pulse ▲▼ para resaltar una de las opciones siguientes a la vez, y pulse  $\blacktriangleright$ .
	- 'Audio' (banda de sonido del disco)
	- 'Subtitle' (Subtítulos del disco)
	- 'Disc Menu' (Menú de disco)
- 4 Pulse  $\blacktriangle\blacktriangledown$  para seleccione un idioma y pulse **OK**.

**Si el idioma que desea no está en la lista, seleccione {OTHERS} (Otros),** Utilice el teclado numérico (0-9) del control remoto para introducir el código de idioma de 4 dígitos 'XXXX' (consulte la página 7 "Código de idioma") y pulse **OK** para confirmar.

5 Repita los pasos 3~4 para otros ajustes.

*CONSEJOS:* El ajuste subrayado es el ajuste predeterminado de fábrica. Para volver al menú anterior, pulse 1. Para retirar el menú, pulse **SETUP**.

096-139 DVP5960 Spa 37 RC3 112 12

#### **¡IMPORTANTE!**

**– Si el icono de inhibición (ø) aparece en la pantalla del televisor cuando se pulsa un botón, significa que la función no está disponible en el disco actual o en el momento actual.**

**– Según el DVD o CD de vídeo, algunas operaciones pueden ser diferentes o estar restringidas.**

**– No haga presión en la bandeja de discos ni coloque objetos que no sean discos en la bandeja de discos. Si lo hiciera, podría causar que el reproductor funcionara mal.**

## **Soportes reproducibles**

#### **Su reproductor de DVD reproducirá:**

- Discos versátiles digitales (DVDs)
- CDs de vídeo (VCDs)
- CDs Super Video (SVCDs)
- Discos de vídeo digital finalizados + (DVD+R[W]) grabable[reescribible] – Discos compactos (CDs)
- Discos MP3, Discos Picture (Kodak, JPEG) en CD-R(W):
	- Formato JPEG/ISO 9660.
	- Pantalla de 30 caracteres como máximo. – Frecuencias de muestreo soportadas: 32 kHz, 44,1 kHz, 48 kHz (MPEG-1) 16 kHz, 22,05 kHz, 24 kHz (MPEG-2)
	- Velocidades en bits soportadas: 32~256 kbps (MPEG-1), 8~160kbps (MPEG-2) velocidades en bits variables
- Discos WMA en CD-R(W): – Velocidades en bits soportadas: 32~192 kbps velocidades en bits variables
- Disco DivX® en CD-R[W] y DVD+R[W]: – DivX 3.11,4.x, 5.x y 6.x
- Reproducción de compensación de movimiento exacto Q-pel Global Motion Compensation (GMC)
- DivX Ultra en CD-R[W]/DVD±R[W]:

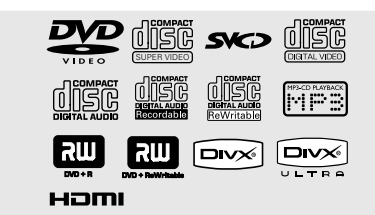

# **Operaciones de disco**

#### **Códigos regionales**

Este reproductor de DVD es compatible con el sistema de gestión por regiones (Region Management System). Compruebe el número de código regional en el embalaje del disco. Si dicho número no coincide con el de la región del reproductor (consulte la tabla a continuación), éste no podrá reproducir el disco.

#### *Consejos útiles:*

*– Quizás no sea posible reproducir un CD-R/ RW o un DVD-R/RW en todos los casos debido al tipo de disco o al estado de la grabación.*

*– Si tiene algún problema reproduciendo cierto disco, retire el disco y pruebe uno diferente. Los discos formateados incorrectamente no se reproducirán en este reproductor de DVD.*

**Español**

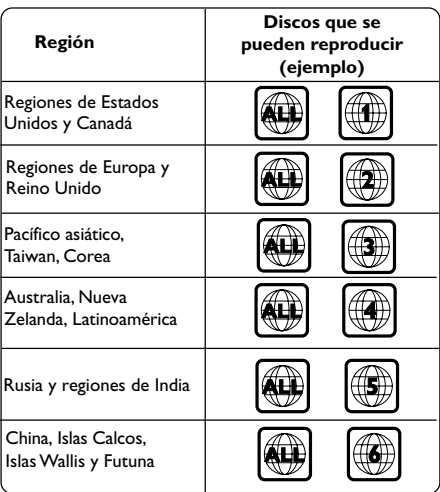

*CONSEJOS:* Es posible que las funciones operativas que se describen aquí no sean posibles para ciertos discos. Consulte siempre las instrucciones suministradas con los discos.

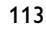

# **Operaciones de disco**

## **Reproducción de discos**

- $\bullet$  Conecte los cables eléctricos del reproductor de DVD y del televisor (y cualquier receptor de AV o sistema de estéreo opcional) a un tomacorriente.
- 2 Encienda televisor y seleccione el canal de entrada de vídeo correcto. (Véase la página 109 "Configuración del televisor").
- **3** Pulse **STANDBY ON** en el panel frontal. ➜ Aparece la pantalla de fondo del DVD en el televisor.
- <sup>4</sup> Pulse **OPEN/CLOSE** <sup>△</sup> en el panel frontal del reproductor de DVD.
- También puede mantener pulsado el botón **STOP e** del control remoto para abrir y cerrar la bandeja de discos.

5 Coloque un disco en la bandeja con la etiqueta hacia arriba y, a continuación, pulse **OPEN/ CLOSE ≜.** 

➜ Para discos de dos caras, coloque hacia arriba la cara que quiere reproducir.

- 6 La reproducción empezará automáticamente. En caso contrario, pulse PLAY/PAUSE >II. → Si en el televisor aparece un menú del disco, véase la página siguiente sobre "Utilización del menú del disco" (Véase las páginas 116). ➜ Si el disco está bloqueado por control parental, debe introducir su contraseña de cuatro dígitos. (Véase las páginas 132-133).
- Para conocer más funciones de reproducción, consulte las páginas 114–119.

## **Controles de reproducción básicos**

A menos que se indique de otra manera, todas las operaciones descritas se basan en la utilización del control remoto.

#### **Pausa en la reproducción**

- 1 Durante la reproducción, pulse **PLAY/PAUSE** 2;; para realizar una pausa en la reproducción y mostrar una imagen fija.  $\rightarrow$  El sonido enmudecerá.
- <sup>2</sup> Para volver a la reproducción normal, pulse **PLAY/PAUSE >II.**

#### **Selección de pista/ capítulo**

- Pulse **PREV** ¡ / **NEXT** ™ para desplazarse al capítulo o pista anterior o siguiente.
- En modo de parada, pulse **DISPLAY** para mostrar la línea de texto de información del disco para el título, capítulo o pista (por ejemplo: 00/08).
- Utilice el **teclado alfanumérico (0-9)** para introducir el número de título, capítulo o pista válido y, a continuación, pulse **OK**.  $\rightarrow$  La reproducción continúa a partir del título, capítulo o pista seleccionado.

# **Parada de la reproducción**

● Pulse **STOP** ■

#### *Consejo útil:*

*– Si se detiene la reproducción del disco o se realiza una pausa de 5 minutos, se iniciará automáticamente el protector de pantalla.*

*– Si no pulsa ningún botón durante 15 minutos después de haber detenido la reproducción del disco, el reproductor cambiará automáticamente al modo de espera.*

*CONSEJOS:* Es posible que las funciones operativas que se describen aquí no sean posibles para ciertos discos. Consulte siempre las instrucciones suministradas con los discos.

## **Selección de diversas funciones de reproducción repetida/ aleatoria**

**Modo de repetición de reproducción**

Las opciones de repetición de la reproducción varían según el tipo de disco.

 $\bullet$  Mientras reproduce un disco, pulse REPEAT de forma continuada para seleccionar una opción de repetición.

#### **Para DVD**

– Chapter (Capítulo; capítulo actualmente en reproducción)

- Title (Título; título actualmente en reproducción)
- All (Todo; todo el disco)
- Shuffle (reproducción aleatoria)
- 
- Off (Desactivado; cancelar)

#### **Para CD de vídeo y CD de audio** – Track (Pista; pista actualmente en

reproducción)

- All (Todo; todo el disco)
- Shuffle (reproducción aleatoria)
- Off (Desactivado; cancelar)

## **Para MP3**

- Repeat One (Repetir una; archivo
- actualmente en reproducción)
- Repeat Folder (Repetir carpeta; todos los
- archivos de la carpeta seleccionada)
- Folder (Carpeta; reproducción de todos los archivos de una carpeta una vez)
- Shuffle (Reproducción aleatorio;
- reproducción de todos los archivos de la carpeta actual en orden aleatorio)

– Single (Individual; reproducción del archivo actual una vez)

# **Operaciones de disco**

## **Para JPEG y DivX**

#### En modo de parada,

- Repeat One (Repetir una; archivo
- actualmente en reproducción)
- Repeat Folder (Repetir carpeta; todos los
- archivos de la carpeta seleccionada)
- Folder (Carpeta; reproducción de todos los
- archivos de una carpeta una vez)
- Shuffle (Reproducción aleatorio;
- reproducción de todos los archivos de la
- carpeta actual en orden aleatorio)
- Single (Individual; reproducción del archivo actual una vez)
- En modo de reproducción,
- Repeat One (Repetir una; archivo
- actualmente en reproducción)
- Repeat All (Repetir todo; reproducción de todos los archivos de un disco)
- Repeat Off (Repetición desactivada;
- cancelar)
- Shuffle (Reproducción aleatorio;
- reproducción de todos los archivos de la
- carpeta actual en orden aleatorio)
- Single (Individual; reproducción del archivo actual una vez)
- <sup>2</sup> Para cancelar la repetición de reproducción, pulse **STOP**■.

#### *Consejo útil:*

*– Para un VCD, si el modo PBC está activado, la repetición de reproducción no es posible.*

## **Repetición de una sección**

- $\bullet$  Mientras reproduce un disco, pulse **REPEAT A-B** en el punto inicial.
- 2 Pulse **REPEAT A-B** de nuevo en el punto de finalización de la sección.  $\rightarrow$  Los puntos A y B solamente pueden establecerse dentro del mismo capítulo/pista. **→ Ahora la sección se repetirá continuamente.**
- 3 Pulse **REPEAT A-B** de nuevo para reanudar la reproducción normal.

*CONSEJOS:* Es posible que las funciones operativas que se describen aquí no sean posibles para ciertos discos. Consulte siempre las instrucciones suministradas con los discos.

115

**Español**

096-139 DVP5960 Spa 37 RC3 115 115 05/07/06, 4:18 PM

# **Operaciones de disco**

## **Operaciones para reproducción de video (DVD/VCD/SVCD)**

**Utilización del menú del disco**

Según el disco, en la pantalla del televisor puede aparecer un menú cuando coloca el disco.

**Para seleccionar una función o elemento de reproducción**

Utilice las teclas **4 ▶ ▲ ▼** o el **teclado numérico (0-9)** en el control remoto, y después pulse **OK** para iniciar la reproducción.

#### **Para acceder al menú o suprimirlo**

Pulse **DISC MENU** en el control remoto.

## **Zoom de ampliación**

**Español**

Esta función le permite aumentar la imagen de la pantalla del televisor y realizar una panorámica a través de la imagen aumentada.

- $\bullet$  Durante la reproducción de un disco, pulse **ZOOM** repetidamente para seleccionar un factor de zoom diferente.
	- → Utilice las teclas < > ▲ ▼ para ver el resto de la imagen ampliada.
	- → La reproducción continuará.
- 2 Pulse **ZOOM** hasta restablecer el tamaño original.

#### **Reanudación de la reproducción a partir del punto en que se paró**

Es posible reanudar la reproducción de los últimos 5 discos, aunque el disco haya sido expulsado.

- **Coloque uno de los últimos 5 discos.** → Aparece "LORDING".
- Durante el modo de carga, pulse **PLAY/** PAUSE <sup>→</sup>II ; y el disco se reproducirá desde el último punto.

#### **Para cancelar el modo de reanudación**  $\bullet$  En modo de parada, vuelva a pulsar  $\blacksquare$ .

*Consejo útil:*

*– Esta función no es posible en discos CD/MP3.*

# **Velocidad lenta**

- Pulse  $\blacktriangle$   $\blacktriangledown$  durante la reproducción para seleccionar la velocidad requerida: 1/2, 1/4, 1/8 o 1/16 (hacia delante {DVD/SVCD/VCD} o hacia atrás {DVD}). ➜ El sonido enmudece.
- 2 Para volver a la velocidad normal, pulse **PLAY/ PAUSE DII.**

**Búsqueda hacia delante / hacia atrás**

- <sup>■</sup> Pulse < → durante la reproducción para seleccionar la velocidad requerida: 2X, 4X, 8X, 16x o 32X (hacia atrás o hacia delante). ➜ El sonido enmudece(DVD/VCD) o es intermitente (CD).
- 2 Para volver a la velocidad normal, pulse **PLAY/ PAUSE DII.**

*CONSEJOS:* Es posible que las funciones operativas que se describen aquí no sean posibles para ciertos discos. Consulte siempre las instrucciones suministradas con los discos.

096-139 DVP5960 Spa 37 RC3 116 105/07/06, 4:18 PM

# **OSD (presentación en pantalla; DVD/VCD/SVCD)**

**Utilización del menú en pantalla**

El menú en pantalla muestra la información sobre la reproducción del disco (por ejemplo, el título o número de capítulo, tiempo de reproducción transcurrido, idioma de audio/ subtítulos); pueden realizarse varias operaciones sin interrumpir la reproducción del disco.

 $\bullet$  Durante la reproducción de un disco, pulse **DISPLAY**.

→ En la pantalla del televisor aparece una lista de los datos disponibles en el disco.

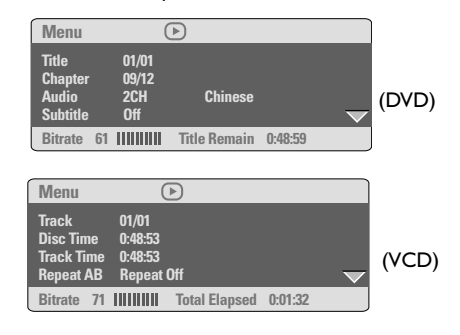

**Selección de título, capítulo o pista**

- $\bullet$  Pulse  $\blacktriangle \blacktriangledown$  para resaltar {Title} (Título) / {Chapter} (Capítulo) o {Track} (Pista) y, a continuación, pulse > para acceder.
- 2 Utilice el teclado numérico (0-9) para introducir un número válido (por ejemplo, 04/ 05).
- 3 Pulse **OK** para confirmar. → La reproducción continúa a partir del título, capítulo o pista seleccionado.

# **Operaciones de disco**

## **Búsqueda de tiempo**

<sup>■</sup> Pulse ▲ ▼ para resaltar {Time Disp.} (Visualización del tiempo) y, a continuación, pulse > para acceder. ➜ En función del disco introducido en el reproductor, aparecerán los siguientes tipos de pantalla.

#### **Para discos DVD:**

TT Elapsed (Transcurrido título): tiempo de reproducción transcurrido del título actual. TT Remain (Restante título): tiempo de reproducción restante del título actual. CH Elapsed (Transcurrido capítulo): tiempo de reproducción transcurrido del capítulo actual. CH Remain (Restante capítulo): tiempo de reproducción restante del capítulo actual.

**Español**

## **Para discos VCD/SVCD:**

Total Elapsed (Transcurrido total): tiempo de reproducción transcurrido del disco actual. Total Remain (Restante total): tiempo de reproducción restante del disco actual. Single Elapsed (Transcurrido individual): tiempo de reproducción transcurrido de la pista actual. Single Remain (Restante individual): tiempo de reproducción restante de la pista actual.

- <sup>2</sup> Pulse ▲ ▼ para resaltar {TT Time} (Tiempo del título) / {CH Time} (Tiempo del capítulo) / {Disc Time} (Tiempo del disco) o {Track Time} (Tiempo de la pista) y, a continuación, pulse 2 para acceder.
- $\bullet$  Utilice el teclado numérico (0-9) para introducir el tiempo válido (por ejemplo, 0:34:27).
- 4 Pulse **OK** para confirmar. ➜ La reproducción continúa a partir del tiempo seleccionado.

*CONSEJOS:* Es posible que las funciones operativas que se describen aquí no sean posibles para ciertos discos. Consulte siempre las instrucciones suministradas con los discos.

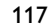

096-139 DVP5960 Spa 37 RC3 117 117 05/07/06, 4:18 PM

# **Operaciones de disco**

## **Audio/Subtítulos**

<sup>■</sup> Pulse ▲ ▼ para resaltar {Audio} o {Subtitle} (Subtítulos) y, a continuación, pulse 2 para acceder. → Aparece el menú Audio o Subtitle

(Subtítulo) en el televisor.

**2** Pulse  $\blacktriangle \blacktriangledown$  para seleccionar un idioma y, a continuación, pulse **OK** para confirmar.  $\rightarrow$  El idioma actual de audio o subtítulos cambiará al idioma seleccionado.

# **Español**

## **Ángulo**

- <sup>■</sup> Pulse ▲ ▼ para resaltar {Angle} (Ángulo) y, a continuación, pulse > para acceder.
- 2 Utilice el teclado numérico (0-9) para introducir un número válido.
- 3 Pulse **OK** para confirmar. → La reproducción pasará al ángulo seleccionado.

#### **Vista previa**

La función de vista previa le permite reducir la imagen de 6 pistas lo suficiente como para su presentación en una pantalla completa.

■ Pulse ▲ ▼ para resaltar {Preview} (Vista previa) y, a continuación, pulse ▶ para acceder. →<br>→ El menú de vista previa aparece en la pantalla del televisor.

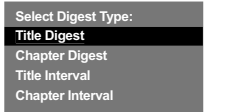

(Ejemplo de DVD) (Ejemplo de CD Video)

**Select Digest Type: Track Digest Disc Interval Track Interval**

2 Pulse  $\blacktriangle \blacktriangledown$  para seleccionar el tipo de vista PREVIA y después pulse **OK**. ➜ En la pantalla aparece la imagen de cada segmento.

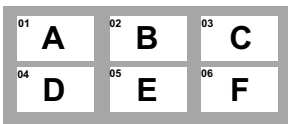

(ejemplo de visualización de 6 imágenes miniatura)

<sup>3</sup> Pulse < ▶ ▲ ▼ para seleccionar una pista o introduzca el número de su pista seleccionada utilizando el teclado numérico (0-9), y pulse **OK**.

➜ La reproducción empezará automáticamente en la pista seleccionada.

*CONSEJOS:* Es posible que las funciones operativas que se describen aquí no sean posibles para ciertos discos. Consulte siempre las instrucciones suministradas con los discos.

#### 118

096-139 DVP5960 Spa 37 RC3 118 118 05/07/06, 4:18 PM

# **Funciones especiales DVD**

## **Reproducción de un título**

- 1 Pulse **DISC MENU**. ➜ El menú de título del disco aparece en la pantalla del televisor.
- <sup>2</sup> Utilice las teclas **4 ▶ ▲ ▼** o el **teclado numérico (0-9)** para seleccionar una opción de reproducción.
- 3 Pulse la tecla **OK** para confirmar.

#### **Cambio del idioma de audio**

● Pulse **AUDIO** repetidamente para seleccionar diferentes idiomas de audio.

## **Cambio del canal de audio Para VCD**

● Pulse **AUDIO** para seleccionar los canales de audio disponibles suministrados por el disco (MONO IZQ., MONO DER. o MEZCLA-MONO o ESTÉREO).

### **Subtítulos**

● Pulse **SUBTITLE** repetidamente para seleccionar diferentes idiomas de subtítulos.

# **Operaciones de disco**

# **Funciones especiales VCD y SVCD**

# **Control de reproducción (PBC)**

**Para VCDs con función de control de reproducción (PBC) (sólo versión 2.0)**

● En modo de parada, pulse **DISC MENU** para alternar entre 'PBC ACT.' y 'PBC DESACT.'

➜ Si se selecciona 'PBC ON', el menú del disco (si está disponible) aparecerá en el televisor. ➜ Utilice el **PREV** ¡ / **NEXT** ™ para resaltar su selección o utilice el teclado numérico (0-9) para seleccionar una opción de reproducción.

● Durante la reproducción, al pulsarse **RETURN/TITLE** volverá aparecer la pantalla del menú (Si la entrada PBC está desactivada).

**Si no desea entrar en el menú indexado, sino reproducir directamente desde el principio:**

● En modo de parada, pulse **DISC MENU** en el control remoto para desactivar la función.

*CONSEJOS:* Es posible que las funciones operativas que se describen aquí no sean posibles para ciertos discos. Consulte siempre las instrucciones suministradas con los discos.

119

**Español**

096-139 DVP5960 Spa 37 RC3 119 100 100 100 100 100 100 100 119

# **Operaciones de disco**

# **Reproducción de un disco DivX**

Este reproductor de DVD puede reproducir discos de película DivX descargados del ordenador al reproductor de CD-R/RW o DVD±R/RW (consulte la página 125 para obtener más información).

<sup>1</sup> Cargue un disco DivX. ➜ La reproducción empezará automáticamente. En caso contrario, pulse **PLAY/PAUSE II.** 

**Español**

- 2 Pulsa **SUBTITLE** en el control remoto, se activarán o desactivarán los subtítulos. ● Si el disco DivX incorpora subtítulos en varios
- idiomas, utilice el botón **SUBTITLE** para cambiar el idioma de los subtítulos durante la reproducción.

#### *Consejo útil:*

*– Se admiten los archivos de subtítulos con las siguientes extensiones de nombre de archivo (.srt, .smi, .sub, .ssa, .ass) pero no aparecen en el menú de navegación del archivo.*

*– El nombre de archivo de subtítulos debe ser el mismo que el nombre del archivo de la película.*

#### **Funciones avanzadas de DivX Ultra**

- **Los subtítulos XSUB™** permiten personalizar películas con conjuntos de subtítulos de varios idiomas.
- **Los menús de vídeo interactivos** ofrecen una comodidad y control sin precedentes para que pueda navegar rápidamente entre escenas o funciones adicionales y seleccionar opciones de pistas de audio y de subtítulos.
- Con la función de **alternancia entre pistas de audio** puede activar pistas de audio en versiones de distintos idiomas o pistas diferentes para configuraciones de altavoces específicas.
- **Los puntos de capítulos** proporcionan flexibilidad, permitiendo acceder directamente a la pista que desea ver desde cualquier punto del vídeo.

*CONSEJOS:* Es posible que las funciones operativas que se describen aquí no sean posibles para ciertos discos. Consulte siempre las instrucciones suministradas con los discos.

## **Reproducción de archivos de imagen o de audio del dispositivo USB compatible**

Este sistema de DVD puede acceder a los datos (JPEG, MP3 o WMA) y mostrarlos en el dispositivo USB compatible.

 $\bullet$  Cuando el disco esté en reproducción, inserte un dispositivo USB compatible en el puerto USB del panel frontal.

➜ Aparecerá un cuadro de diálogo en la esquina inferior izquierda.

➜ Al reproducir un disco ISO, no aparecerá el cuadro de diálogo.

# **Press USB key to select device**

2 Pulse USB en el control remoto para acceder a los datos de la unidad.

→ Aparecerá en la pantalla del televisor un menú de archivo que contiene todos los archivos admitidos

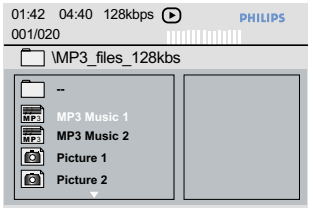

- Utilice ▲ ▼ para navegar dentro del menú y seleccionar el dispositivo al que desea acceder; a continuación, pulse **OK**.
- Pulse USB en el control remoto para salir del menú.
- Pulse **USB** antes de extraer el dispositivo USB compatible de la ranura.

# **Operaciones de disco**

**Compatibilidad del dispositivo USB**

- El puerto USB no permite conectar otro tipo de dispositivos USB que no sea el dispositivo USB compatible.
- El puerto USB admite la reproducción de archivos JPEG/MP3/WMA.
- No se pueden grabar datos del puerto USB a este sistema de DVD.
- El contenido protegido contra copia no se puede reproducir.

#### *Consejos útiles:*

*– Entre los dispositivos USB compatibles se incluyen: {Thumb drive (unidad thumbdrive) o flash drive (unidad flash), lectores de tarjetas para distintos tipos de tarjetas, disco duro portátil y reproductores MP3}.*

**Español**

*CONSEJOS:* Es posible que las funciones operativas que se describen aquí no sean posibles para ciertos discos. Consulte siempre las instrucciones suministradas con los discos.

# **Operaciones de disco**

# **Reproducción de un CD MP3/ WMA/ JPEG/ Kodak Picture**

Este sistema de DVD puede reproducir archivos de WMA, MP3, JPEG, VCD y SVCD de un disco CD-R/RW grabado por el usuario, un CD comercial o un dispositivo USB.

● En el caso de un dispositivo USB, sólo se puede acceder a los datos WMA, MP3 y JPEG.

#### **¡IMPORTANTE!**

**Tiene que encender el televisor y seleccionar el canal de entrada de vídeo correcto.** (Véase la página 109 "Configuración del televisor").

**Español**

# **Funcionamiento general**

**1** Cargue un disco o un dispositivo USB. ➜ El tiempo de lectura del disco puede exceder 30 segundos debido a la complejidad de la configuración del directorio/fichero. → El menú del disco aparece en la pantalla del televisor.

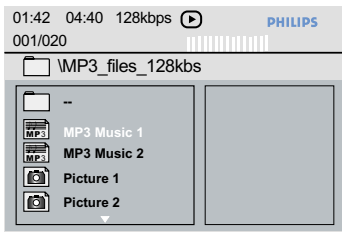

- 2 Pulse  $\blacktriangle \blacktriangledown$  para seleccionar la carpeta y pulse **OK** para abrirla.
- $\bullet$  Pulse  $\blacktriangle \blacktriangledown$  para resaltar una opción.
- 4 Pulse **PREV** ¡ / **NEXT** ™ para acceder a la página anterior o siguiente.
- 5 Pulse **OK** para confirmar.

# **Selección de reproducción**

Durante la reproducción, puede;

- Pulse **PREV** ¡ / **NEXT** ™ para seleccionar la pista o archivo anterior o siguiente de la carpeta actual.
- Pulse <  $\blacktriangleright$   $\blacktriangle$   $\blacktriangleright$  en el control remoto para girar o invertir los archivos de imagen.
- Pulse **PLAY/PAUSE >II** de forma repetida para pausar o reanudar la reproducción.

# **Ampliación de imagen/zoom**

- $\bullet$  Durante la reproducción de un disco, pulse **ZOOM** repetidamente para seleccionar un factor de zoom diferente.
- **2** Utilice las teclas  $\blacktriangle \blacktriangleright \blacktriangle \blacktriangledown$  para ver la imagen en zoom.

#### **Reproducción multiangular (JPEG)**

- Durante la reproducción, pulse  $\blacktriangle \blacktriangledown \blacktriangle \blacktriangleright$  para girar la imagen en la pantalla de televisión. **▲**: invierte la imagen 180 en vertical.
	- 4: invierte la imagen 180 en horizontal.
	- 1: gira la imagen 90 en sentido contrario a la dirección de las agujas del reloj.

2: gira la imagen 90 en sentido de la dirección de las agujas del reloj.

#### *Consejos útiles:*

*– Quizás no sea posible reproducir ciertos discos MP3/ WMA/ JPEG/ DivX debido a la configuración y características de los mismos o al estado de la grabación.*

*– Es normal experimentar un "salto" ocasional mientras se escuchan discos MP3/WMA.*

*– Para discos de multisesión con diferentes formatos, solamente estará disponible la primera sesión.*

*CONSEJOS:* Es posible que las funciones operativas que se describen aquí no sean posibles para ciertos discos. Consulte siempre las instrucciones suministradas con los discos.

# **Función de vista previa (JPEG)**

Esta función le permite conocer el contenido de la carpeta actual o de todo el disco.

1 Pulse **DISPLAY** durante la reproducción de imágenes JPEG.

➜ Aparecen miniaturas de 12 imágenes en la pantalla del televisor.

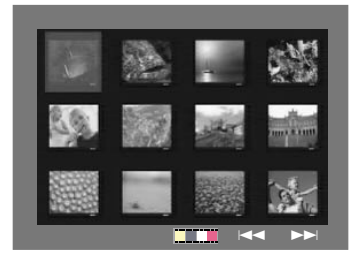

- <sup>2</sup> Pulse **PREV I**<sup>√</sup> / **NEXT** ▶ para visualizar otras imágenes o cambiar de página.
- **3** Utilice los botones  $\blacktriangle$   $\blacktriangleright$   $\blacktriangle$   $\blacktriangleright$  para resaltar una de ellas y pulse **OK** para reproducir.
- 4 Pulse **DISC MENU** para ir al menú de CD-Picture.

# **Operaciones de disco**

**Reproducción de música MP3/WMA e imágenes JPEG simultáneamente**

- $\bullet$  Coloque un disco MP3/WMA que contenga música e imágenes. ➜ El menú del disco aparece en la pantalla del televisor.
- <sup>2</sup> Seleccione una pista MP3/WMA.
- 3 Durante la reproducción de música MP3/WMA, seleccione una carpeta de imágenes en la pantalla del televisor y pulse **OK**. → Los archivos de imágenes se reproducirán uno tras otro hasta el final de la carpeta.
- 4 Para parar la reproducción simultánea, pulse  $\blacksquare$  .

#### *Consejo útiles:*

*– Algunos discos MP3/WMA o JPEG pueden producir un sonido distorsionado durante la reproducción debido a la configuración y las características del disco.*

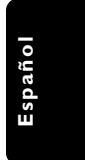

*CONSEJOS:* Es posible que las funciones operativas que se describen aquí no sean posibles para ciertos discos. Consulte siempre las instrucciones suministradas con los discos.

123

096-139 DVP5960 Spa 37 RC3 123 123 05/07/06, 4:18 PM

Esta configuración de DVD se realiza a través del televisor, permitiéndole personalizar el sistema DVD de acuerdo con sus requisitos particulares.

## **Menú de configuración general**

- 1 El modo de disco, pulse **SETUP**.
- 2 Pulse < > para seleccionar {GENERAL SETUP PAGE} (PÁG. CONFIG. GENERAL).
- 3 Pulse **OK** para confirmar.

**Español**

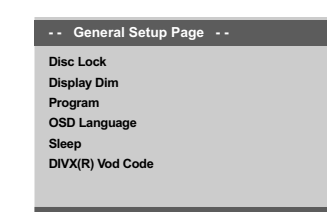

**Go to General Setup P** 

**Bloqueo/desbloqueo del DVD para su reproducción**

No todos los DVDs están clasificados o codificados por el fabricante del disco. Puede impedir que un DVD específico se reproduzca bloqueando el DVD, o desbloquear el mismo sea cual sea su clasificación. El sistema DVD puede memorizar ajustes para 40 discos.

<sup>■</sup> En 'PÁG. CONFIG. GENERAL', pulse ▲ ▼ para resaltar {DISC LOCK} (Bloqueo Disco) y pulse  $\blacktriangleright$ 

#### **LOCK** (Bloquear)

Seleccione esto para bloquear la reproducción del disco actual. El acceso posterior a un disco bloqueado requiere una contraseña de seis dígitos. La contraseña por defecto es '136 900' (Véase la página 134 "Cambio de la contraseña").

#### **UNLOCK** (desbloquear)

Seleccione esto para desbloquear el disco y permitir la reproducción futura.

2 Pulse  $\blacktriangle \blacktriangledown$  para seleccionar un ajuste y pulse **OK** para confirmar.

#### **Atenuación del brillo de la pantalla del reproductor**

Puede seleccionar diferentes niveles de brillo para la pantalla.

<sup>■</sup> En 'PÁG. CONFIG. GENERAL', pulse ▲ ▼ para resaltar {DISPLAY DIM} (Atenuar Pantalla), y pulse  $\blacktriangleright$ .

**100%** – Seleccione esto para brillo máximo. **70%** – Seleccione esto para brillo mediano. **40%** – Seleccione esto para atenuar el brillo de la pantalla.

2 Pulse  $\blacktriangle \blacktriangledown$  para seleccionar un ajuste y pulse **OK** para confirmar.

**Programa (excepto CD-Picture/MP3/ WMA/DivX)**

Puede reproducir el contenido del disco en el orden que quiera programando el orden de reproducción de las pistas. Es posible almacenar hasta 20 pistas.

- <sup>■</sup> En 'PÁG. CONFIG. GENERAL', pulse ▲ ▼ para resaltar {PROGRAM} (Programa), después pulse > para seleccionar {INPUT MENU} (Menú Intro).
- 2 Pulse **OK** para confirmar.

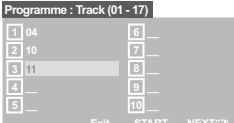

**Especifique la pista/capítulo deseada**

- $\bullet$  Introduzca un número de pista/capítulo válido con los botones **teclado numérico (0-9)**.
- 4 Utilice las teclas < ▶ ▲ ▼ para cambiar el cursor de posición. ➜ Si el número de pista/capítulo es superior al diez, pulse **NEXT** ™ para abrir la siguiente página y continuar con la programación, o bien → Utilice las teclas < > ▲ ▼ para resaltar el botón {NEXT} (Siguiente) y pulse **OK**.
- **5** Repita los pasos  $\bullet$ ~ $\bullet$  para introducir otro número de pista/ capítulo.
- *CONSEJOS:* El ajuste subrayado es el ajuste predeterminado de fábrica. Para volver al menú anterior, pulse **4**. Para retirar el menú, pulse **SETUP**.

#### **Supresión de una pista/capítulo**

- **6** Utilice las teclas **4 > △ ▼** para situar el cursor en la pista/capítulo que desea suprimir del programa.
- 7 Pulse **OK** para confirmar la supresión.

## **Reproducción de pista/capítulo**

- 8 Utilice las teclas  $\blacktriangle \blacktriangleright \blacktriangle \blacktriangledown$  para situar el cursor sobre el botón {START} (Inicio) y pulse **OK**. → La unidad reproducirá las pista/capítulo seleccionadas en el orden programado.
- **Para salir de la reproducción de programa** 9 Utilice las teclas <  $\blacktriangleright \blacktriangle \blacktriangleright$  para situar el cursor sobre el botón {EXIT} (Salir) y pulse **OK**.

#### **Configuración del idioma visualizado en pantalla**

Este menú contiene varias opciones de idioma en pantalla. Para detalles al respecto, consulte la página 112.

#### **Temporizador**

La función de temporizador permite programar el apagado del reproductor de DVD de forma automática al cabo de un determinado período de tiempo.

■ En 'PÁG. CONFIG. GENERAL', pulse ▲ ▼ para resaltar {SLEEP} (Temporizador) y pulse ▶.

#### **15 Mins**

Apaga automáticamente el reproductor de DVD a los 15 minutos.

#### **30 Mins**

Apaga automáticamente el reproductor de DVD a los 30 minutos.

#### **45 Mins**

Apaga automáticamente el reproductor de DVD a los 45 minutos.

#### **60 Mins**

Apaga automáticamente el reproductor de DVD a los 60 minutos.

**OFF** (desactivar) Desactiva el temporizador.

- $2$  Pulse  $\blacktriangle \blacktriangledown$  para seleccionar un ajuste y pulse
	- **OK** para confirmar.

# **Opciones de menú DVD**

# **Código de registro VOD DivX®**

Con el código de registro de DivX® VOD (Vídeo a petición) podrá alquilar y adquirir vídeos mediante el servicio DivX® VOD a través de Internet. Para obtener más información, visite http://vod.divx.com

<sup>■</sup> En 'PÁG. CONFIG. GENERAL', pulse ▲ ▼ para resaltar {DIVX(R) VOD CODE} (CÓDIGO VOD DIVX $(R)$ ) y pulse  $\blacktriangleright$ . → Aparecerá el código de registro.

# 2 Pulse **OK** para salir.

3 Utilice el código de registro para adquirir o alquilar los vídeos del servicio VOD DivX® en http://vod.divx.com. Siga las instrucciones y descargue el vídeo en un CD-R/RW para su reproducción en este sistema de DVD.

**Español**

#### *Consejos útiles:*

*– Los vídeos descargados de VOD DivX® sólo se pueden reproducir en este sistema de DVD.*

*– La función de búsqueda de tiempo no está disponible durante la reproducción de películas DivX®.*

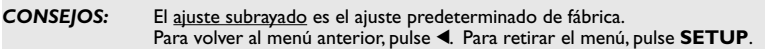

## **Menú de Configuración audio**

- 1 El modo de disco, pulse **SETUP**.
- **2** Pulse <  $\blacktriangleright$  para seleccionar {AUDIO SETUP PAGE} (PÁG. CONFIG. AUDIO).
- 3 Pulse **OK** para confirmar.

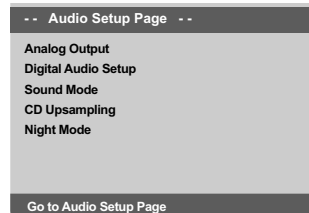

**Español**

# **Salida analógica**

Esta opción le permite establecer la salida analógica estéreo de su reproductor de DVD.

<sup>■</sup> En 'PÁG. CONFIG. GENERAL', pulse ▲ ▼ para resaltar {ANALOG OUTPUT} (Salida analógica) y pulse  $\blacktriangleright$ .

#### **Stereo** (Estéreo)

Seleccione esta opción para cambiar la salida de canal a estéreo que produce sonido solamente de los dos altavoces delanteros y del subwoofer.

#### **LT/RT**

Seleccione esta opción si su reproductor de DVD está conectado a un decodificador Dolby Pro Logic.

#### **V SURR**

Permite que el reproductor de DVD utilice efectos de sonido envolvente (surround) virtual.

2 Pulse  $\blacktriangle \blacktriangledown$  para seleccionar un ajuste y pulse **OK** para confirmar.

#### **Configuración Audio Digital**

Las opciones incluidas en Config. Audio Digital son: 'Digital Output' (Salida Digital) y 'LPCM Output' (Salida LPCM).

- <sup>■</sup> En 'PÁG. CONFIG. AUDIO', pulse ▲ ▼ para resaltar {DIGITAL AUDIO SETUP} (Configuración Audio Digital) y pulse 2.
- $2$  Pulse las teclas  $\blacktriangle \blacktriangledown$  para resaltar la opción.
- <sup>■</sup> Acceda al submenú pulsando el botón ▶.
- Pulse  $\blacktriangle \blacktriangledown$  para seleccionar un ajuste y pulse **OK** para confirmar.

#### **Salida digital**

Establezca la salida digital de acuerdo con su conexión de equipo de audio opcional. ➜ **Off**: Desactiva la salida digital.

→ **All** (Todas): Si ha conectado DIGITAL AUDIO a un decodificador/ receptor de canales múltiples.

➜ **PCM Only** (PCM Sólo): Solamente si su receptor no es capaz de decodificar audio de canales múltiples.

*Consejo útil:*

*– Si selecciona TODOS como salida digital, no se admitirá ninguna configuración de audio excepto MUTE.*

#### **Salida LPCM**

Si conecta el reproductor DVD a un receptor compatible con PCM a través de los terminales digitales (coaxial, etc.), es posible que tenga que seleccionar la salida LPCM.

Los discos se graban a una frecuencia de muestreo determinada. Cuanto más alta sea, mayor será la calidad de sonido.

**→ 48K** : Reproducción de un disco grabado con una frecuencia de muestreo de 48 kHz.

➜ **96K**: Reproducción de un disco grabado a una velocidad de muestreo de 96 kHz que sólo se puede conseguir en el modo estéreo clásico [flat].

*CONSEJOS:* El ajuste subrayado es el ajuste predeterminado de fábrica. Para volver al menú anterior, pulse 1. Para retirar el menú, pulse **SETUP**.

#### 126

096-139 DVP5960 Spa 37 RC3 126 126 126 127 05/07/06, 4:18 PM

#### **Modo de sonido**

Las opciones incluidas en la configuración del modo de sonido son: '3D', 'Movie Mode' (Modo de película) y 'Music Mode' (Modo de música).

- <sup>■</sup> En 'PÁG. CONFIG. AUDIO', pulse ▲ ▼ para resaltar {SOUND MODE} (Modo Sonido) y pulse  $\blacktriangleright$ .
- $2$  Pulse las teclas  $\blacktriangle \blacktriangledown$  para resaltar la opción.
- <sup>5</sup> Acceda al submenú pulsando el botón ▶.
- $4$  Pulse  $\blacktriangle \blacktriangledown$  para seleccionar un ajuste y pulse **OK** para confirmar.

#### **3D** (Sonido tridimensional)

Esta función permite disfrutar de un sonido envolvente virtual utilizando sólo dos altavoces. → Off (Apagado), Living Room (Salón), Hall (Sala), Arena (Estadio) y Church (Iglesia).

#### **Movie Mode** (Modo de película)

Seleccione un modo de sonido que coincida con el tipo de música que está reproduciendo. Estos modos de sonido preestablecidos ajustan las bandas de frecuencia de vídeo para mejorar su banda sonora de película favorita.

→ Off (Desactivado), Sci-Fi (Ciencia ficción), Action (Acción), Drama y Concert (Concierto)

#### **Music Mode** (Modo de música)

Seleccione un modo de sonido que coincida con el tipo de música que está reproduciendo. Estos modos de sonido preestablecidos ajustan las bandas de frecuencia de audio para mejorar su música favorita.

➜ Off (Desactivado), Digital, Rock, Classic (Clásica) y Jazz

#### **CD Upsampling**

Esta función le permite convertir su CD de música a una frecuencia de muestreo más alta, saltará utilizando un sofisticado procesamiento de señales digitales para obtener una mejor calidad de sonido.

<sup>■</sup> En 'PÁG. CONFIG. AUDIO', pulse ▲ ▼ para resaltar {CD UPSAMPLING} (Muestr. Asc.) y pulse  $\blacktriangleright$ .

#### **OFF** (Desactiv.)

Seleccione esto para desactivar el muestreo de CD.

#### **88.2 kHz (X2)**

Seleccione esto para convertir la frecuencia de muestreo de los CDs a un nivel el doble del original.

**Español**

#### **176.4 kHz (X4)**

Seleccione esto para convertir la tasa de muestreo de los CDs a un nivel cuatro veces más alto que el original.

2 Pulse  $\blacktriangle \blacktriangledown$  para seleccionar un ajuste y pulse **OK** para confirmar.

## *Consejo útil:*

*– La característica de muestreo ascendente de CD sólo se aplica a la configuración de salida estéreo.*

*CONSEJOS:* El ajuste subrayado es el ajuste predeterminado de fábrica. Para volver al menú anterior, pulse 1. Para retirar el menú, pulse **SETUP**.

#### **Modo nocturno – activación/ desactivación**

Cuando el modo nocturno está activado, las salidas de alto volumen se suavizan. Es útil para ver su película de acción favorita sin molestar a otras personas durante la noche.

 $\bullet$  En 'PÁG. CONFIG. AUDIO', pulse  $\blacktriangle \blacktriangledown$  para resaltar {NIGHT MODE} (Modo Nocturno) y  $pulse$ .

#### **ON** (Activado)

Seleccione esta opción para equilibrar el volumen. Esta función sólo está disponible para películas con modo Dolby Digital.

## **OFF** (Desactiv.)

**Español**

Seleccione esta opción cuando quiera disfrutar del sonido envolvente con su gama dinámica completa.

2 Pulse  $\blacktriangle \blacktriangledown$  para seleccionar un ajuste y pulse **OK** para confirmar.

# **Menú Configuración vídeo**

- 1 El modo de disco, pulse **SETUP**.
- 2 Pulse < > para seleccionar {VIDEO SETUP PAGE} (PÁG. CONFIG. VÍDEO).
- 3 Pulse **OK** para confirmar.

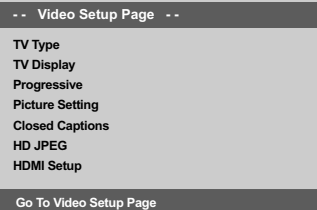

## **Tipo TV**

Este menú contiene las opciones para seleccionar el sistema de color que corresponda al televisor conectado. Para detalles al respecto, consulte la página 111.

*CONSEJOS:* El ajuste subrayado es el ajuste predeterminado de fábrica. Para volver al menú anterior, pulse 1. Para retirar el menú, pulse **SETUP**.

096-139 DVP5960\_Spa\_37\_RC3 128 128 05/07/06, 4:18 PM

#### **Pantalla TV**

Seleccione el formato de pantalla en el reproductor de DVD de acuerdo con el televisor que tiene conectado. Seleccione el formato de pantalla en el reproductor de DVD de acuerdo con el televisor que tiene conectado. El formato que usted selecciona debe estar disponible en el disco. Si no lo ésta, los ajustes del formato de pantalla del televisor no afectarán la imagen durante la reproducción.

- <sup>■</sup> En 'PÁG. CONFIG. VÍDEO', pulse ▲ ▼ para resaltar {PICTURE SETTING} (Ajuste Imagen) y pulse  $\blacktriangleright$ .
- <sup>2</sup> Pulse ▲ ▼ para resaltar una de las opciones siguientes:

#### **4:3 Pan Scan** (4:3 Panorámica)

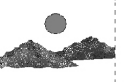

Si tiene un televisor normal y quiere que ambos lados de la imagen se recorten o formateen para que ésta encaje en la pantalla de su televisor.

#### **4:3 Letter Box** (4:3 Buzón) Si tiene un televisor normal.

imagen amplia con bandas

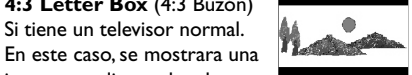

negras en las partes superior e inferior de la pantalla del televisor.

#### **16:9**

Si tiene un televisor de pantalla amplia.

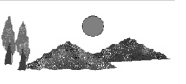

3 Seleccione un elemento y pulse **OK** para confirmar.

# **Opciones de menú DVD**

#### **Progresivo – activación/desactivación**

En el modo de exploración progresiva puede disfrutar de una imagen de gran calidad con menos parpadeos. Sólo funciona si tiene conectados los conectores Y, Pb y Pr del reproductor de DVD en un televisor compatible con entrada de vídeo de exploración progresiva. De lo contrario aparecerá una pantalla distorsionada en el televisor. Para configurar la exploración progresiva correctamente, consulte la página 110.

<sup>■</sup> En 'PÁG. CONFIG. VÍDEO', pulse ▲ ▼ para resaltar {PROGRESSIVE} (Progresivo) y pulse  $\blacktriangleright$ .

#### **OFF** (Desactiv.)

Para desactivar la función de exploración progresiva.

#### **ON** (Activado)

Para activar la función de exploración progresiva.

**2** Pulse  $\blacktriangle \blacktriangledown$  para seleccionar un ajuste y pulse **OK** para confirmar.

→ Siga las instrucciones que aparecen en el televisor para confirmar la selección (si procede).

→ Si aparece una pantalla distorsionada en el televisor, espere 15 segundos para que se recupere automáticamente.

**Español**

*CONSEJOS:* El ajuste subrayado es el ajuste predeterminado de fábrica. Para volver al menú anterior, pulse 1. Para retirar el menú, pulse **SETUP**.

#### **Ajuste del imagen**

Este sistema DVD proporciona tres juegos predefinidos de ajustes de color de imágenes y un ajuste personal que puede definir usted mismo.

<sup>■</sup> En 'PÁG. CONFIG. VÍDEO', pulse ▲ ▼ para resaltar {PICTURE SETTING} (Ajuste Imagen)  $y$  pulse  $\blacktriangleright$ .

#### **STANDARD** (Estándar)

Seleccione esto para establecer el ajuste de imagen estándar.

## **VIVID** (Vivo)

Seleccione esto para aumentar el brillo de la imagen de TV.

#### **COOL** (Frío)

Seleccione esto para atenuar el brillo de la imagen de TV.

#### **PERSONAL**

Seleccione esto para personalizar el color de su imagen ajustando el brillo, el contraste, la tonalidad y el color (saturación).

- **2** Pulse  $\triangle$   $\blacktriangledown$  para seleccionar un ajuste y pulse **OK** para confirmar.
- 3 Si selecciona {PERSONAL}, vaya a los pasos  $0 - 0.$

→ Aparece el menú 'PERSONAL PICTURE SETUP' (Config Imagen Personal).

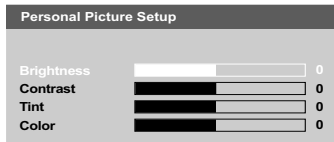

 $4$  Pulse  $\blacktriangle \blacktriangledown$  para resaltar una de las opciones siguientes:

#### **BRIGHTNESS** (Brillo)

Aumentando el valor se aumenta el brillo de la imagen y viceversa. Seleccione cero (0) para poner el ajuste medio.

#### **CONTRAST** (Contraste)

Aumentando el valor se aumenta la nitidez de la imagen y viceversa. Seleccione cero (0) para equilibrar el contraste.

#### **TINT** (Tonalidad)

Aumentando el valor se oscurece la imagen y viceversa. Para establecer el ajuste medio, pulse cero (0).

#### **COLOR** (Saturación)

Aumentando el valor mejorará el color en su imagen y viceversa. Seleccione cero (0) para equilibrar el color.

- **5** Pulse < ► para ajustar los valores de parámetros más apropiados para su preferencia personal.
- 6 Repita los pasos 4~5 para ajustar otras funciones de colores.
- 7 Pulse **OK** para confirmar.

*CONSEJOS:* El ajuste subrayado es el ajuste predeterminado de fábrica. Para volver al menú anterior, pulse 1. Para retirar el menú, pulse **SETUP**.

#### **Subtítulos**

Los subtítulos son datos que están ocultos en la señal de vídeo de ciertos discos y son invisibles sin un decodificador especial. Representan efectos de sonido como "suena un teléfono" o "pasos". Antes de seleccionar esta función, asegúrese de que el disco contiene información de subtítulos y de que el televisor también dispone de esta función.

<sup>■</sup> En 'PÁG. CONFIG. VÍDEO', pulse ▲▼ para resaltar {CLOSED CAPTION} (Subtítulos) y pulse  $\blacktriangleright$ .

#### **ON** (Activado)

Seleccione esta opción para activar la función de subtítulos.

# **OFF** (Desactiv.)

Seleccione esta opción para desactivar la función.

2 Pulse  $\blacktriangle\blacktriangledown$  para seleccionar un ajuste y pulse **OK** para confirmar.

## **Modo JPEG de alta definición**

Disfrute de fotografías sin comprimir con su resolución original a través de la conexión HDMI o del modo de exploración progresiva.

<sup>■</sup> En 'PÁG. CONFIG. VÍDEO', pulse ▲ ▼ para resaltar {HD JPEG} y pulse ▶.

# **ON**

Muestra la imagen en su resolución real.

#### **OFF**

Muestra la imagen en una resolución comprimida.

**2** Pulse  $\blacktriangle \blacktriangledown$  para seleccionar un ajuste y pulse **OK** para confirmar.

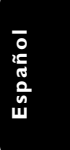

*CONSEJOS:* El ajuste subrayado es el ajuste predeterminado de fábrica. Para volver al menú anterior, pulse 1. Para retirar el menú, pulse **SETUP**.

131

096-139 DVP5960 Spa 37 RC3 131 131 05/07/06, 4:18 PM

#### **HDMI Setup (Config. HDMI)**

Las opciones incluidas en la configuración HDMI son: 'Resolution' (Resolución).

- <sup>■</sup> En 'PÁG. CONFIG. VÍDEO', pulse ▲ ▼ para resaltar {HDMI Setup} (Config. HDMI), y pulse  $\blacktriangleright$ .
- $\bullet$  Pulse las teclas  $\blacktriangle \blacktriangledown$  para resaltar una opción.
- <sup>●</sup> Para acceder al submenú pulse ▶.
- $4$  Pulse  $\blacktriangle \blacktriangledown$  para seleccionar un ajuste y pulse **OK** para confirmar.

## **Resolución**

Puede seleccionar la resolución de una imagen según sus preferencias y al televisor HDMI conectado.

- ➜ **480p:** salida entrelazada en 480 líneas para televisores con sistema NTSC.
- ➜ **576p:** salida entrelazada en 576 líneas para televisores con sistema PAL.
- ➜ **720p:** realce de salida progresiva de 720 líneas.
- ➜ **1080i:** realce de salida progresiva de 1080 líneas.
- ➜ **Auto** (Automático): la salida se ajusta automáticamente a la resolución de la pantalla.

#### *Consejo útil:*

*– También puede pulsar el botón HD UPSCALE (REALCE HD) del panel frontal para cambiar la resolución HDMI.*

*– Si en la pantalla del televisor no aparece ninguna imagen debido a una resolución no admitida, vuelva a conectar cualquier salida de vídeo entrelazada disponible a la pantalla y vuelva a ajustar los parámetros de resolución a 480p/ 576p.*

*– Seleccione AUTO para que se muestren automáticamente los ajustes de resolución óptimos.*

## **Página de preferencias**

- <sup>●</sup> Pulse dos veces para detener la reproducción (si está activada), y pulse **SETUP**.
- **2** Pulse < > para seleccionar {PREFERENCE PAGE} (PÁG DE PREFERENCIAS).
- 3 Pulse **OK** para confirmar.

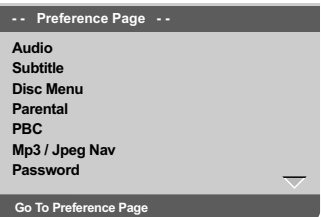

#### **Configuración del idioma Audio, Subtítulos y Menú de disco**

Estos menús contienen diversas opciones de idioma para audio, subtítulos y menú de disco, que pueden grabarse en el DVD. Para detalles al respecto, consulte la página 112.

#### **Restricción de la reproducción estableciendo el nivel parental**

Algunos DVDs pueden tener un nivel parental asignado al disco completo o a ciertas escenas del disco. Esta función le permite establecer un nivel de limitación de reproducción. Los niveles de control parental son de 1 a 8 y dependen del país. Puede prohibir la reproducción de ciertos discos que no son apropiados para sus niños o hacer que ciertos discos se reproduzcan con escenas alternativas.

<sup>■</sup> En 'PÁG DE PREFERENCIAS', pulse ▲ ▼ para resaltar {PARENTAL} y pulse ▶.

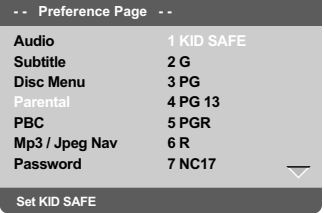

*CONSEJOS:* El ajuste subrayado es el ajuste predeterminado de fábrica. Para volver al menú anterior, pulse 1. Para retirar el menú, pulse **SETUP**.

# 132

096-139 DVP5960 Spa 37 RC3 132 132 05/07/06, 4:18 PM

#### <sup>2</sup> Pulse ▲ ▼ para resaltar un nivel de control para el disco insertado y pulse **OK**. ➜ Para desactivar el control parental y hacer que todos los discos se reproduzcan, seleccione {8 ADULT} (8 adultos)

3 Utilice el **teclado numérico (0-9)** para introducir el código de 6 dígitos (véase la página 134 "Cambio de la contraseña"). ➜ Los DVDs que estén clasificados por encima del nivel que ha seleccionado no se reproducirán a menos que introduzca su contraseña de seis dígitos y seleccione un nivel de control más alto.

*Consejos útiles:*

*– Los discos VCD, SVCD y CD no incluyen ninguna calificación, por lo que el control infantil no funciona con ellos, como tampoco con la mayoría de los DVD ilegales.*

*– Algunos DVDs no están codificados con un nivel de control parental aunque la clasificación de la película está impresa en la funda del disco. La función de control parental no funciona para dichos discos.*

## **Explicaciones de los niveles de control parental**

**1 Kid Safe** (1 Tolerado)

– Material recomendado especialmente para tolerado y apto para todos los públicos.

#### **2 G**

– Público general; recomendado como aceptable para espectadores de todas las edades.

**3 PG**

– Se sugiere Guía parental.

#### **4 PG13**

– El material no es apto para menores de 13 años.

## **5 PGR – 6 R**

– Parental Guidance (Guía parental) - Restringido; se recomienda que los padres no permitan que los menores de17 vean este material o que lo vean cuando están supervisados por el padre o la madre o un guardián adulto.

# **Opciones de menú DVD**

# **7 NC-17**

– No apto para menores de 17 años; no se recomienda para menores de 17 años.

#### **8 Adult** (8 adultos)

– Material para adultos; solamente debe ser visto por adultos debido a material sexual gráfico, violencia o lenguaje soez.

# **Control de reproducción (PBC)**

Esta función puede ponerse a PBC ACTIVÉ o PBC DESACTIVACIÓN solamente cuando se utilizan VCDs (versión 2.0 solamente) con función de control de reproducción. Para detalles al respecto, consulte la página 119.

#### **Navegador MP3/JPEG**

MP3/JPEG Navigator sólo puede establecerse si el disco se graba con un menú. Le permite seleccionar diferentes menús de pantalla para facilitar la navegación.

<sup>■</sup> En 'PÁG DE PREFERENCIAS', pulse ▲ ▼ para resaltar {MP3/JPEG NAV} (NAV. MP3/JPEG) y pulse  $\blacktriangleright$ .

**WITHOUT MENU** (Sin Menú) Seleccione esto para mostrar todos los archivos guardados en el MP3/ JPEG.

**WITH MENU** (Con Menú) Seleccione esto para mostrar solamente el menú de carpeta del MP3/ JPEG.

**2** Pulse  $\blacktriangle \blacktriangledown$  para seleccionar un ajuste y pulse **OK** para confirmar.

*CONSEJOS:* El ajuste subrayado es el ajuste predeterminado de fábrica. Para volver al menú anterior, pulse **4**. Para retirar el menú, pulse **SETUP**.

133

**Español**

096-139 DVP5960 Spa 37 RC3 133 134 133 05/07/06, 4:18 PM

#### **Cambio de la contraseña**

Se utiliza la misma contraseña para Control infantil y Bloqueo disco. Introduzca su contraseña de seis dígitos cuando se le indique en la pantalla. La contraseña predeterminada es 136 900.

- $\bullet$  En 'PÁG DE PREFERENCIAS', pulse  $\blacktriangle \blacktriangledown$  para resaltar {PASSWORD} (Contraseña), después pulse > para seleccionar {CHANGE} (Cambiar).
- 2 Pulse **OK**; se abrirá el menú.

# **Español**

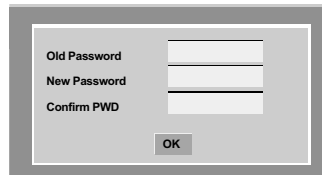

3 Utilice el **teclado numérico (0-9)** para introducir su antiguo código de 6 dígitos. ➜ Cuando realice esto por primera vez, introduzca '136 900'.

→ Si olvida su contraseña de seis dígitos, introduzca '136 900'.

- 4 Introduzca el nuevo código de 6 dígitos.
- 5 Introduzca el nuevo código de 6 dígitos por segunda vez para confirmar.  $\rightarrow$  El nuevo código de seis cifras quedará activado.
- 6 Pulse **OK** para confirmar.

#### **Ajuste de la fuente de los subtítulos DivX**

Establezca un tipo de fuente que admita los subtítulos DivX grabados.

<sup>■</sup> En 'PÁG DE PREFERENCIAS', pulse ▲ ▼ para resaltar {DivX SUBTITLE} (Subtítulos DivX) y pulse  $\blacktriangleright$ .

#### **Standard**

Albanés, danés, holandés, inglés, finés, francés, gaélico, alemán, italiano, kurdo (latino), noruego, portugués, español, sueco y turco.

**2** Pulse  $\blacktriangle \blacktriangledown$  para seleccionar un ajuste y pulse **OK** para confirmar.

## **Configuración predeterminada**

Al seleccionar la función Predeterm. se restaurarán todas las demás opciones y sus ajustes personales a los ajustes predeterminados en fábrica excepto por su contraseña de Control infantil.

- <sup>■</sup> En 'PÁG DE PREFERENCIAS', pulse ▲ ▼ para resaltar {DEFAULT} (Por Defecto), después pulse 2 para seleccionar {RESET} (Reiniciar).
- 2 Pulse **OK** para confirmar. ➜ Todos los elementos del menú de configuración se restauran al ajuste por defecto.

*CONSEJOS:* El ajuste subrayado es el ajuste predeterminado de fábrica. Para volver al menú anterior, pulse 1. Para retirar el menú, pulse **SETUP**.

#### **ESTÁNDAR TV (PAL/50Hz) (NTSC/60Hz)**

Número de líneas 625 525 Reproducción Multiestándar (PAL/NTSC)

# **ESPECIFICACIONES DE VÍDEO**<br>Vídeo DAC 12bit, 108mHz

Video DAC 12bit, 108mHz<br>
YPbPr 0.7Vpp a 75 of YPbPr 0.7 Vpp a 75 ohmios Salida de vídeo 1Vpp a 75 ohmios HDMI 480p, 576p, 720p, 1080i, Auto (Automático)

#### **FORMATO DE VÍDEO**

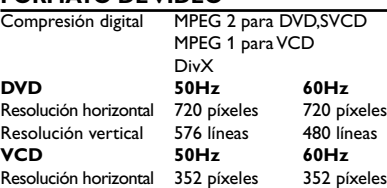

Resolución vertical 288 líneas 240 líneas

# **FORMATO DE AUDIO**<br>Digital Moeg/AC-3/

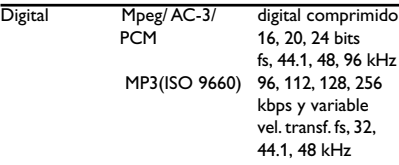

Sonido analógico estéreo Mezcla compatible con Dolby Surround a partir de sonido

multicanal Dolby Digital

# **Especificaciones**

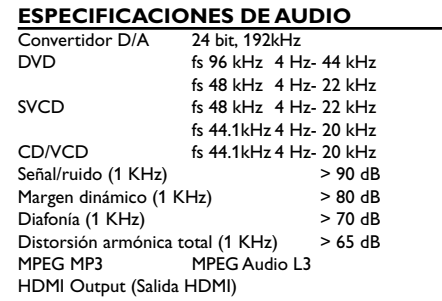

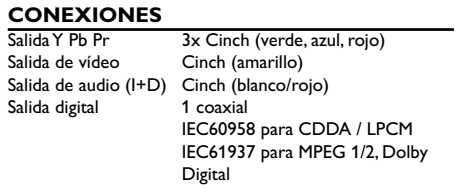

**Español**

# **CARCASA**

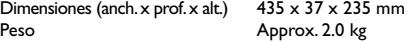

## **CONSUMO**

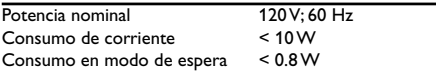

*Especificaciones sujetas a modificación sin previo aviso*

# **Resolución de problemas**

# **ADVERTENCIA**

**No debe intentar reparar el sistema usted mismo bajo ninguna circunstancia, ya que esto invalidaría la garantía. No abra el sistema ya que existe el riesgo de recibir una sacudida eléctrica.**

 $\Box$ 

**Si ocurre una avería, en primer lugar compruebe los puntos detallados a continuación antes de llevar el sistema a que se repare. Si no puede juzgar un problema siguiendo estos consejos, contacte con el vendedor del producto o a Philips para obtener ayuda.**

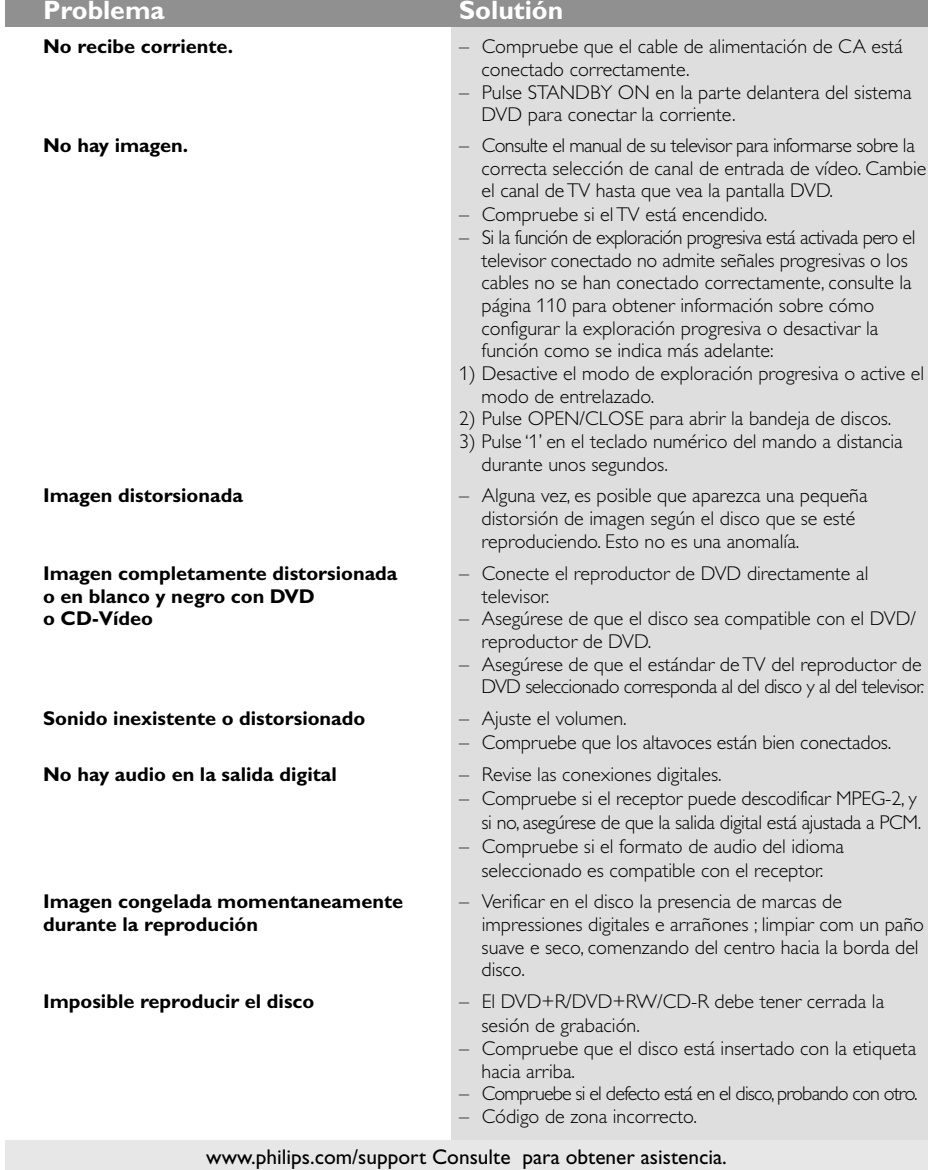

096-139 DVP5960\_Spa\_37\_RC3 05/07/06, 4:19 PM 136

 $\begin{array}{c|c|c|c} & \multicolumn{3}{c|}{\phantom{-}}\\ \hline \multicolumn{3}{c|}{\phantom{-}}& \multicolumn{3}{c|}{\phantom{-}}\\ \hline \multicolumn{3}{c|}{\phantom{-}}& \multicolumn{3}{c|}{\phantom{-}}\\ \hline \multicolumn{3}{c|}{\phantom{-}}& \multicolumn{3}{c|}{\phantom{-}}\\ \hline \multicolumn{3}{c|}{\phantom{-}}& \multicolumn{3}{c|}{\phantom{-}}\\ \hline \multicolumn{3}{c|}{\phantom{-}}& \multicolumn{3}{c|}{\phantom{-}}\\ \hline \multicolumn{3}{c|}{\phant$ 

# **Resolución de problemas**

 $\begin{tabular}{c} \hline \rule{0pt}{2ex} \rule{0pt}{2ex} \rule$ 

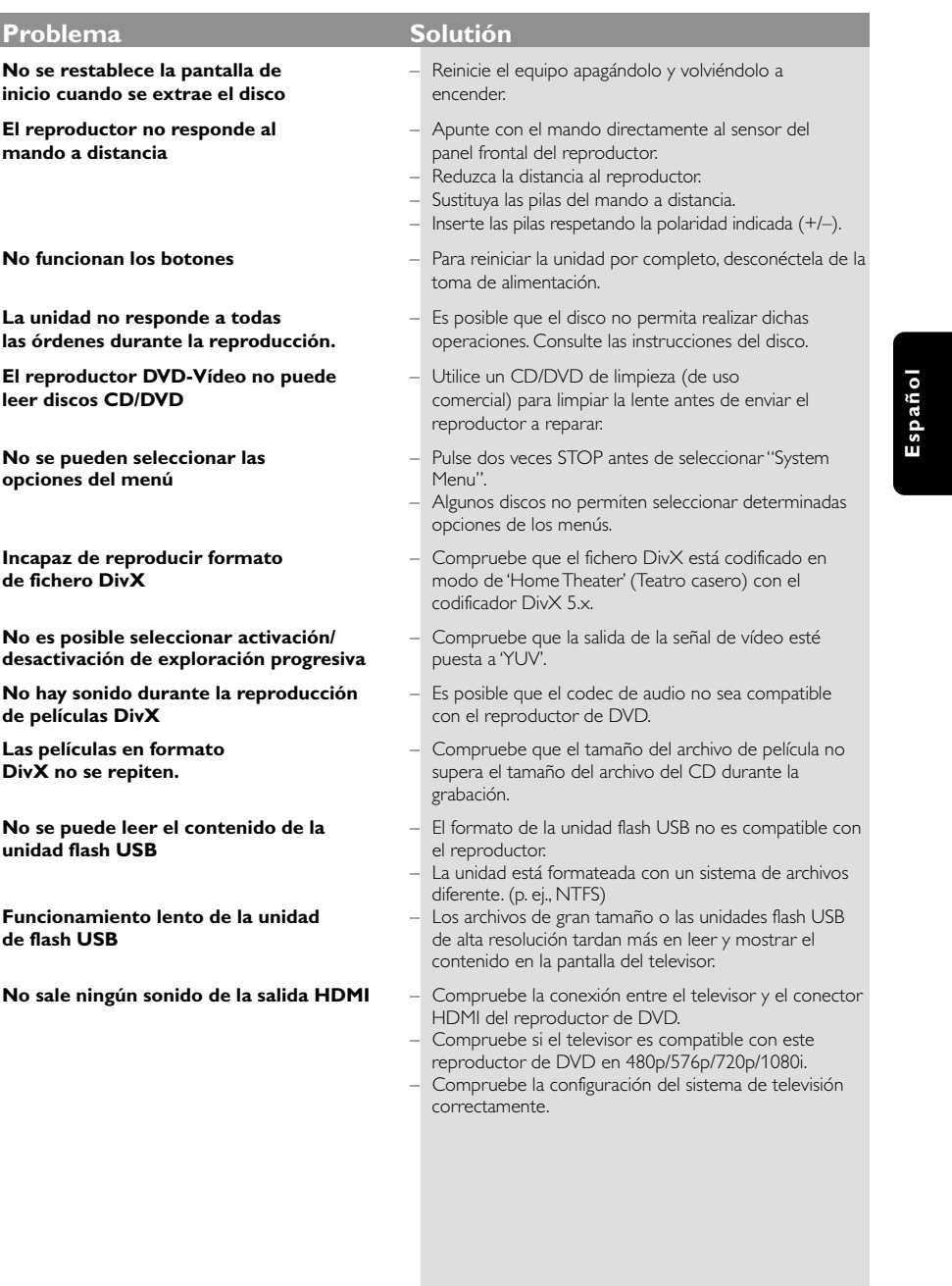

www.philips.com/support Consulte para obtener asistencia.

137

 $\equiv$ 

 $\overline{\phantom{0}}$ 

 $\mathbf{\underline{\underline{\qquad}}}\parallel$ 

# **Glosario**

**Analógico:** Sonido que no se ha convertido en números. El sonido analógico varía, mientras que el sonido digital tiene valores numéricos específicos. Estos conectores envían sonido a través de dos canales, el izquierdo y el derecho.

**Capítulo:** Secciones de una imagen o una pieza musical en un DVD que son más pequeñas que los títulos. Un título está compuesto de varios capítulos. Cada capítulo tiene asignado un número de capítulo que permite localizarlo cuando se desea.

**Código regional:** Un sistema que permite que los discos se reproduzcan solamente en la región designada de antemano. Esta unidad solamente reproducirá discos que tengan códigos regionales compatibles. Puede encontrar el código regional de seguridad examinando el panel trasero. Algunos discos son compatibles con más de una región (o todas las regiones - ALL).

**Conectores AUDIO OUT:** Conectores en la parte trasera del sistema DVD que envían sonido a otros sistemas (televisor, equipo estéreo, etc.).

**Conectores de salida de vídeo componente:** Conectores en la parte posterior del sistema DVD que envían vídeo de alta calidad a un televisor que tiene conectores de entrada de vídeo componente (R/ G/B, Y/Pb/Pr, etc.).

**Conector VIDEO OUT:** El conector de la parte trasera del sistema DVD que envía vídeo a un televisor.

**Control parental:** Una función del DVD que limita la reproducción del disco según la edad de los usuarios y de acuerdo con el nivel de limitación establecido en cada país. La limitación varía entre disco y disco; cuando está activada, se prohibirá la reproducción si el nivel de limitación del software es superior al nivel establecido por el usuario. **Digital:** Sonido que ha sido convertido en valores numéricos. El sonido digital está disponible cuando se

utilizan los conectores DIGITAL AUDIO OUT COAXIAL o OPTICAL. Estos conectores envían sonido a través de canales múltiples en lugar de solamente dos canales, que es lo que hace el sistema analógico.

**DivX 3.11/4.x/5.x**: El código DivX es una tecnología de compresión de vídeo basada MPEG-4 con patente pendiente, desarrollada por DivXNetworks, Inc., que puede comprimir vídeo digital a tamaños lo suficientemente pequeños como para transportarse a través de Internet, al mismo tiempo que mantienen una alta calidad visual.

**Dolby Digital:** Un sistema de sonido surround desarrollado por Dolby Laboratories, que contiene hasta seis canales de audio digital (altavoces delantero izquierdo y derecho, surround izquierdo y derecho, central y subwoofer).

**DTS:** Digital Theater Systems. Es un sistema de sonido envolvente, pero es diferente de Dolby Digital. Los formatos fueron desarrollados por compañías diferentes.

**JPEG:** Un formato de imagen fija digital muy común. Un sistema de compresión de datos de imágenes fijas propuesto por el Joint Photographic Expert Group, que causa una pequeña reducción en la calidad de imagen a pesar de su alta tasa de comprensión. **Menú de disco:** Una presentación en pantalla preparada para permitir la selección de imágenes,

sonidos, subtítulos, ángulos múltiples etc. grabados en un DVD.

**MP3:** Un formato de fichero con un sistema de comprensión de datos de sonido. "MP3" es la abreviatura de Motion Picture Experts Group 1 (o MPEG-1) Audio Layer 3. Al utilizar el formato MP3, un CD-R o CD-RW puede contener un volumen de datos alrededor de 10 veces mayor que un CD normal. **Multicanal:** Se especifica que cada pista de sonido del DVD constituye un campo de sonido. Multicanal significa una estructura de pistas de sonido que tienen tres o más canales.

**PCM (Pulse Code Modulation-Modulación de código de impulso):** Un sistema para convertir la señal de sonido analógica para que se procese posteriormente sin utilizar comprensión de datos en la conversión.

## **Playback control (PBC-Control de**

**reproducción):** Se refiere a la señal grabada en CDs de vídeo o SVCDs para controlar la reproducción. Utilizando pantallas de menú grabadas en un CD de vídeo o SVCD compatible con PBC, puede disfrutar de software de equipo interactivo así como de software que incorpora una función de búsqueda.

**Exploración progresiva**: Muestra todas las líneas horizontales de una imagen al mismo tiempo, como un cuadro de señal. Ese sistema puede convertir el vidrio entrelazado de DVD en un formato progresivo para conexión a una unidad de visualización progresiva. Aumenta la resolución vertical de forma espectacular. **Relación de aspecto (formato de pantalla):** La

relación de las dimensiones horizontal y vertical de una imagen en pantalla. La relación entre las dimensiones horizontal y vertical de televisores convencionales es 4:3, y la de pantallas anchas es 16:9. **Título:** La sección más larga de una imagen o pieza musical en un DVD, música, etc. en software de vídeo, o el álbum entero en software de audio. Cada título tiene asignado un número de título que permite localizarlo cuando se desea.

**Velocidad en bits:** La cantidad de datos utilizada para retener una cantidad dada de música; se mide en kilobits por segundo, o kbps. O, la velocidad a la que se graba. Generalmente, cuanto más alta sea la velocidad en bits, mejor será la calidad del sonido. Sin embargo, las velocidades en bits más altas ocupan más despacio en un disco.

**HDMI:** Interfaz multimedia de alta definición. Especificación desarrollada por el grupo de trabajo de HDMI que combina conectores de entrada de audio multicanal y vídeo de alta definición y que controla las señales en una sola interfaz digital para utilizarla con reproductores de DVD, televisión digital y otros dispositivos audiovisuales.

## **GARANTÍA LIMITADA PHILIPS**

## **Un (1) año de mano de obra y de reparación de piezas (Instalación)**

**PHILIPS CONSUMER ELECTRONICS** garantiza este producto contra defectos en el material o en la mano de obra, sujeto a las condiciones que se establecen a continuación:

#### **COMPROBANTE DE COMPRA:**

Para obtener la reparación garantizada del producto, debe presentar un comprobante de la fecha de la compra. Se considera como tal comprobante un recibo de venta o algún otro documento que indique tanto el producto y la fecha en que lo compró, como también el distribuidor minorista autorizado.

#### **COBERTURA:**

(Si se determina que este producto tiene defectos)

MANO DE OBRA: Durante un período de un (1) año desde la fecha de compra, Philips reparará o reemplazará el producto, según sea su criterio, sin ningún costo o pagará los cargos por concepto de mano de obra a la instalación de reparación autorizada de Philips (consulte los números de teléfono de servicio técnico de la garantía en la columna siguiente). Después de un período de un (1) año, Philips no será responsable de los gastos en que se incurra.

PIEZAS: Durante un período de un (1) año desde la fecha de compra, Philips proporcionará, sin ningún costo, piezas de repuesto nuevas o reacondicionadas a cambio de las piezas defectuosas. La instalación de reparación autorizada de Philips proporcionará el retiro y la instalación de la pieza de acuerdo con lo que indique la garantía de mano de obra específica.

#### **SIN COBERTURA DE GARANTÍA**

Su garantía no cubre:

- Los costos de mano de obra por la instalación o preparación del producto, el ajuste de controles del cliente en el producto y la instalación o reparación de los sistemas de antena externos al producto.
- La reparación del producto y/o el reemplazo de piezas debido a la instalación inadecuada, a conexiones hechas a un suministro de voltaje inadecuado, al abuso, descuido, mal uso, accidentes, reparaciones no autorizadas u otras causas que no se encuentren en control de Philips.
- Un producto que requiera modificación o adaptación para permitir su operación en cualquier país que no sea el país para el que se diseñó, fabricó, aprobó y/o autorizó o la reparación de productos dañados por estas modificaciones.
- Los daños al producto durante el envío cuando el empaque no ha sido el adecuado o los costos asociados con el empaque.
- La pérdida del producto en el traslado y cuando no se pueda proporcionar una firma que verifique el recibo. • Un producto que se use para propósitos comerciales o insti-
- tucionales (lo que incluye, entre otros, los de alquiler). Los productos vendidos TAL COMO ESTÁN o RENOVA-
- DOS.

#### **GARANTÍA DE ENVÍO**

En el caso que deba ocupar la garantía de envío para la reparación, envíe el producto en su caja y material de embalaje original a una instalación de servicio técnico autorizada de Philips para que lo reparen. Si no tiene la caja ni el material de embalaje original, embale el producto de manera profesional para enviarlo. Envíe el producto por una empresa de transporte rastreable. Cuando deba enviar el producto a Philips para que lo reparen, usted deberá pagar los costos del envío. Philips pagará los costos de envío al regresarle el producto.

#### **PARA OBTENER EL SERVICIO TÉCNICO DE LA GARANTÍA EN EE.UU., PUERTO RICO O EN LAS ISLAS VÍRGENES DE EE.UU...**

Comuníquese con el Centro de Atención al Cliente al: 1-888-PHILIPS (1-888-744-5477)

# **PARA OBTENER EL SERVICIO TÉCNICO DE LA**

**GARANTÍA EN CANADÁ...** 1-800-661-6162 (si habla francés)

1-888-PHILIPS (1-888-744-5477) - (si habla inglés o español)

LA REPARACIÓN O EL REEMPLAZO, SEGÚN LO DISPONE ESTA GARANTÍA, ES LA SOLUCIÓN EXCLUSIVA PARA EL CLIENTE. PHILIPS NO SERÁ RESPONSABLE DE LOS DAÑOS CASUALES O IMPORTANTES QUE INFRINJAN ALGUNA GARANTÍA EXPRESA O IMPLÍCITA SOBRE ESTE PRODUC-TO. CON EXCEPCIÓN DE LO QUE PROHÍBA LA LEY VIGENTE, TODA GARANTÍA IMPLÍCITA DE COMERCIABILI-DAD Y ADECUACIÓN PARA UN PROPÓSITO PARTICU-LAR EN ESTE PRODUCTO ESTÁ LIMITADA EN DURACIÓN A LO QUE ESPECIFIQUE ESTA GARANTÍA.

Algunos estados no permiten las exclusiones o la limitación de los daños casuales o importantes, ni permiten limitaciones sobre la duración de la garantía implícita, de modo que es posible que las limitaciones o exclusiones anteriores no se apliquen a usted. Además, si usted celebra un contrato de servicio con la sociedad PHILIPS en un plazo de noventa (90) días desde la fecha de venta, no se aplicará la limitación sobre la duración de la garantía implícita.

*Esta garantía le otorga derechos legales específicos. Usted puede tener otros derechos que varían entre los diferentes estados y provincias.*

**Philips, P.O. Box 671539, Marietta, GA. 30006-0026**

(Garantía: 4835 710 27150)

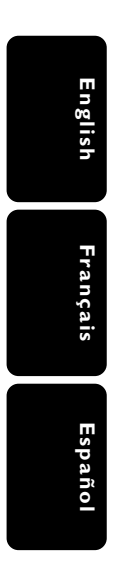

 $\begin{array}{c|c|c|c|c} \hline \quad \quad & \quad \quad & \quad \quad & \quad \quad \\ \hline \end{array}$ 

# **PHILIPS CONSUMER ELECTRONICS**

A Division of Philips Electronics North America Corp P.O. Box 671539 Marietta, GA 30006 0026

> Meet Philips at the Internet http://www.usasupport.philips.com

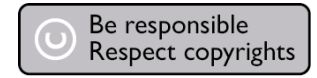

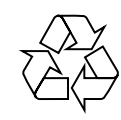

DVP 5960

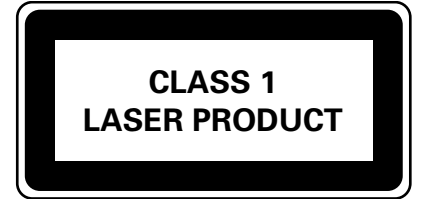

**PHILIPS** 

Printed in China Sgp-SL-0627/37\_3\_RC3

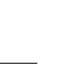

Back-DVP5960-37\_RC3 140 140 05/07/06, 4:19 PM